# 公务机票购买管理操作指南

# 出差卷(一)

宁德职业技术学院 财务科

2015 年 8 月 8 日

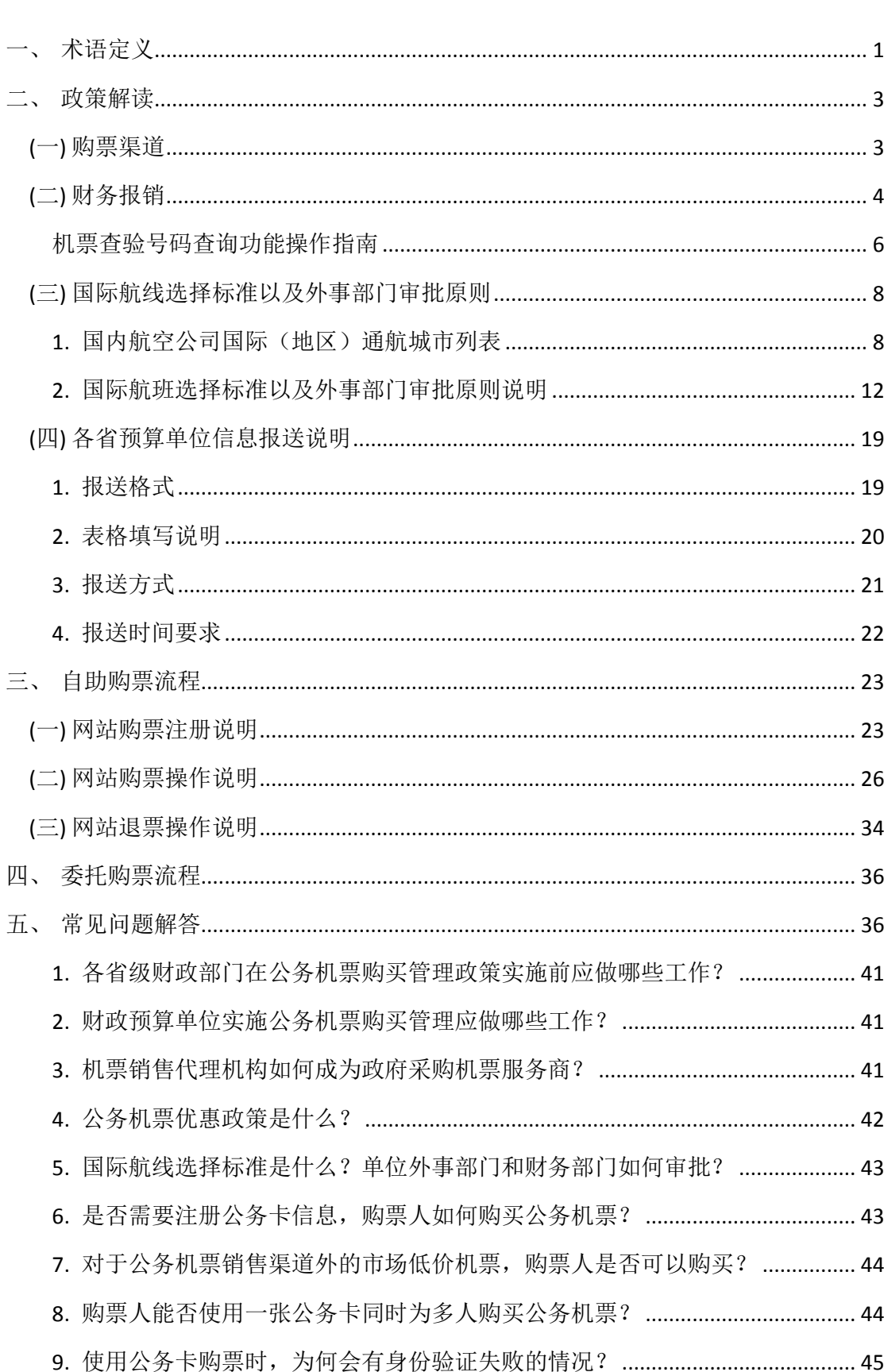

目录

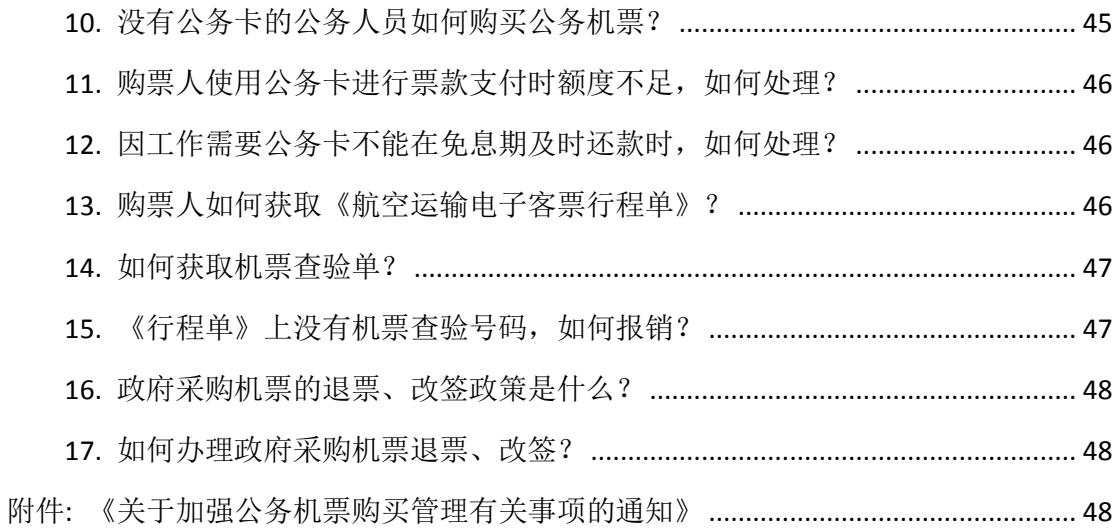

# <span id="page-3-0"></span>术语定义

- 1. 政府采购机票:是指财政部 中国民用航空局印发的《关于加强公 务机票管理有关事项的通知》(财库[2014]33 号,以下简称《通 知》)中明确的购票人在国内出差、因公临时出国时所购买的机票。
- 2. 公务卡:是财政预算单位公务卡的简称,是根据《财政部 中国人 民银行关于印[发<中央预算单位公务卡管理暂行办法>的](http://www.baidu.com/link?url=be8Qd44dGBPwtFTURpN_XQ6z616DlcW98XzYICNlLU4IvnF263iww-rRqx1HVXJcrU7fA-djKFjnWdFv3s1Bqy8anjqmrHLYN-mx9izM5NzyN-YmxH7qNYvJc9rQT2evffJ5aebVaWaCT1T0O0BadiksV59lovN6Jbk6Y3XXTWhp56zyikvFPslR4R9S_AEG)通知》(财 库〔2007〕63号)的有关规定,财政预算单位工作人员持有和使 用的,主要用于日常公务支出和财务报销业务的信用卡。根据《通 知》和《财政部 中国人民银行关于加快推进公务卡制度改革的通 知》(财库〔2012〕132 号)要求,财政部对购买公务机票使用的 公务卡范围有严格限定,公务卡一律采用专用发卡行标识代码为
- 3. 政府采购机票管理网站:是指《通知》公布的唯一能够从事政府 采购机票网上销售的门户网站(www.gpticket.org)。购票人注册 成为网站用户后可通过网站自助购票,并且该网站具备公务机票 政策和信息发布,服务商与供应商名录、公务机票购票流程说明、 常见问题解答查询,以及政府采购机票查验单验真等功能。

"628"开头的银联标准卡,目前认定的是以 6282、6283 开头。

- 4. 购票人: 是指各级国家机关、事业单位和团体组织工作人员, 以 及使用财政性资金购买公务机票的其他人员。
- 5. 供应商: 是指能够提供政府采购机票对应运输服务的国内航空公 司,购票人可通过政府采购机票管理网站(www.gpticket.org)

查询到所有具备政府采购机票供应商资质的国内航空公司名单, 并了解其详细信息。

- 6. 服务商: 是指能够提供政府采购机票销售服务的国内机票销售机 构,包括航空公司直销机构和代理人,购票人可通过政府采购机 票管理网站(www.gpticket.org)查询到具备政府采购机票销售 资质的服务商名单以及联系方式。
- 7. 政府采购优惠票价:指国内航空公司按照政府采购合同给予的公 务机票优惠票价,是在市场公布运价基础上追加的二次优惠票价。 对于市场折扣机票,各航空公司按国内、国际机票各航班舱位的 折扣票价给予 9.5 折优惠; 对于市场全价机票, 则分别给予全价 票价的 8.8 折、8.5 折优惠。政府采购机票优惠率若发生变动, 将在政府采购机票管理网站(www.gpticket.org)上及时发布。
- 8. 航空运输电子客票行程单:旅客购买航空运输电子客票的付款、 报销凭证,同时具备行程提示的作用。
- 9. 政府采购机票查验单:是指购票人通过政府采购机票程序采购公 务机票的证明单据。该单据由出票服务商提供,也可由购票人在 政府采购机票管理网站(www.gpticket.org)自行打印。
- 10.退款单:航空公司或代理人在购票人退票时开具的退款单据。购 票人可据此单据作为报销凭证,报销退票费用。

# <span id="page-5-0"></span>二、 政策解读

# <span id="page-5-1"></span>**(**一**)** 购票渠道

为简化公务机票购票流程,购票人无需注册公务卡信息即可直接 购买公务机票。购票人可选择以下三种渠道当中的任意一种渠道购买 公务机票:

凡持有公务卡的购票人均可登陆政府采购机票管理网站 (www.gpticket.org)自助购票。购票前,购票人应当首先注册成为 网站购票用户,并确保所持公务卡开通且在有效期以内。该渠道仅能 为持有公务卡的购票人购票,并使用公务卡结算。

购票人也可委托航空公司直销机构或代理机构购买公务机票。这 两个渠道支持公务卡验证和预算单位验证两种身份验证方式。使用公 务卡验证的,应采取 POS 机刷卡方式结算;使用预算单位验证的,应 使用银行转账方式结算。两种验证方式对应的结算方式不得混用,且 不得使用现金结算。(注:委托购票的购票人,无需在网站注册。)

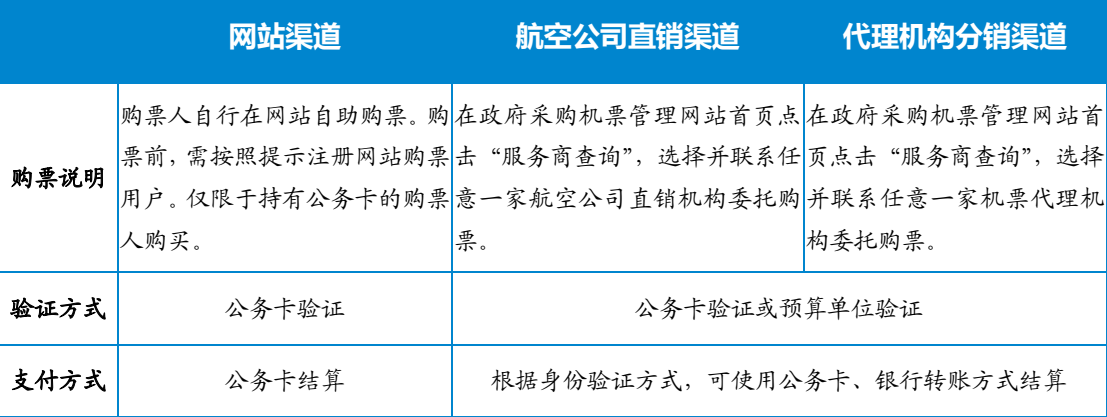

# <span id="page-6-0"></span>**(**二**)** 财务报销

购票人只能使用公务卡或通过购票人所在单位的银行转账方式 (如支票、汇款)购买政府采购机票,不得使用现金结算。各级预算 单位要严格公务机票报销管理,配合审计部门就因公临时出国经费管 理使用情况开展相关审计工作。

1.购票人通过公务机票销售渠道购买国内航空公司航班的,应 当以标注有机票查验号码的航空运输电子客票行程单作为报销凭 证。

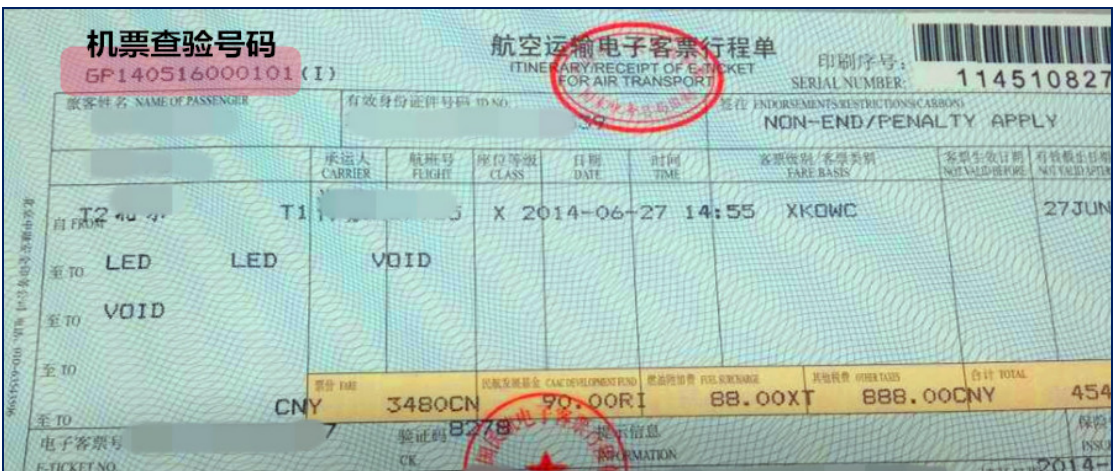

结算票款费用时,使用"公务卡验证"购票的,仅可刷公务卡(本 人或他人公务卡均可)结算,不得转账;使用"预算单位验证"购票 的,只能通过购票人所在单位的银行转账方式结算,用途必须注明"公 务机票购票款",不得使用公务卡结算。

2.购票人购买非国内航空公司航班机票的,应当以航空运输电 子客票行程单,或非国内航空公司及其代理机构提供的其他票据作 为报销凭证,如需单位外事部门和财务部门审批的,应附审批表。 报销费用时,可以刷公务卡或通过购票人所在单位的银行转账方式 结算并报销。

3. 购买公务机票人在公务机票销售渠道以外的其他机 构(如:各电商平台)查询到国内航空公司航班票价低于政府采购优 惠票价的机票,购票人可以购买。但购票人应当提供同一购票时点 在航空公司官网或政府采购机票管理网站(www.gpticket.org)截取 的同时刻同航班舱位的价格截图等材料,以证明其低于政府采购优 惠票价,并作为报销凭证的附件,按照单位财务报销管理的规定程 序报销。

特别提示:购票人凡购买此类低价机票的,即视为对电商平台 等销售机构单方面变更航空公司统一票规的行为予以充分认同,同 时因此而产生的超出航空公司统一票规以外的连带结果(如:改变航 空公司该航班的退票改签规则、组合销售其他产品服务等),均由购 票人自行承担有关费用。

4. 网站自助购票是通过网上支付的在线交易,无法打印刷卡凭 据。因此购票人使用公务卡在政府采购机票管理网站 (www.gpticket.org)购票的,如果预算单位财务报销制度要求在报 销时填写公务卡消费信息,购票人可通过公务卡发卡银行的网上银 行或银行客服电话查询公务卡消费日期及金额,也可登录政府采购 机票管理网站查询机票查验单,参考查验单上的出票时间和金额。

5.报销公务机票的退票手续费,可依据各航空公司和机票销售 代理机构出具的退款单据作为报销凭证。

6.预算单位财务部门如需对购票单位、购票时间、购票价格及 购票验证方式等信息进行核实的,可登录政府采购机票管理网站 (www.gpticket.org)按照机票查验号码查询。

<span id="page-8-0"></span>机票查验号码查询功能操作指南如下:

(1)进入查询页面

登录政府采购机票管理网站(www.gpticket.org),点击 "机票 查验单查询"按钮,进入查询页面。

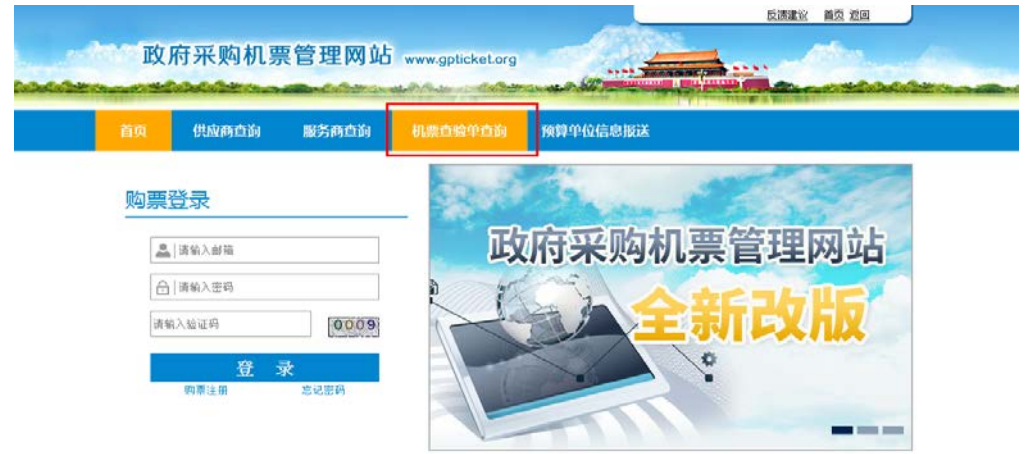

(2) 输入信息

请在页面"旅客姓名"和"机票查验单号"框中分别输入《航空 运输电子客票行程单》上的旅客姓名及机票查验号码。机票查验号码 格式:GP+12 位数字。

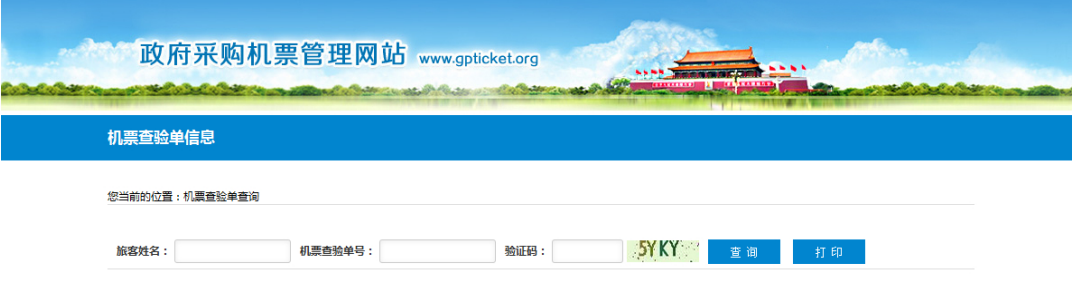

航空运输电子客款行程单<br>ENGINEERING RET SEARCHES 。机票查验号码 63595688170 ä **SERIAL NONBER** 动性名 客票機製/客票类码 **水位等级 时间** CARRIER 航班号 **日原**  $20K$ **20K**  $T2$ 至的 W.

 $950$ 

**EXERCISE AND SIS-SSSS** 短信验真: 发送JP至10669018

**MA 02** 

**HAIV** 

电子客票号码

**自真网址: WWW.TRAVELSKY.COM** 

**E-TICKET NO** 

AGENT COOL

销售单位代号

**Ma Life 64** 

填开单

 $\alpha$ 

**ORTHES** 

 $det$  mm

CIVY.

地开日期

**MESSINANARA LEXINO ERA** 

海底费

**SINSURANCE** 

XXX

œ

您可在《航空运输电子客票行程单》的如下位置找到相关信息:

【温馨提示】旅客姓名的输入格式需与《航空运输电子客票行程 单》上的信息一致,请特别注意国际票旅客姓名信息的输入方式,如: WANG/YI。

(3) 查看与打印

点击"查询"按钮,系统会展示查验单的详细信息,请您核实查 验单展示信息与行程单信息是否一致,以此验证报销凭证是否有效。 您也可点击"打印"按钮,打印机票查验单。

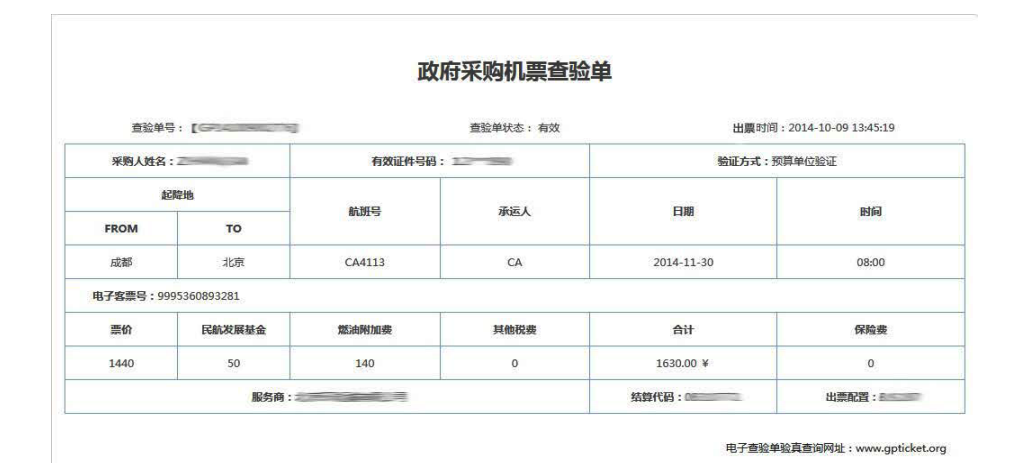

# <span id="page-10-0"></span>**(**三**)** 国际航线选择标准以及外事部门审批原则

<span id="page-10-1"></span>购票人因公临时出国时,应结合我国航空公司的国际(地区)通 航城市信息,优先选择由我国航空公司承运的国际航班。

### 国内航空公司国际(地区)通航城市列表

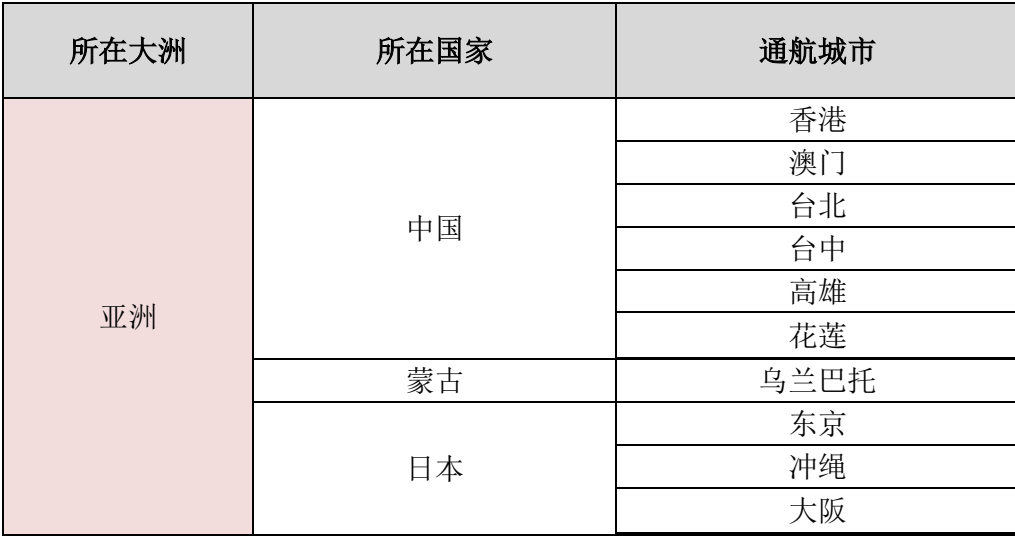

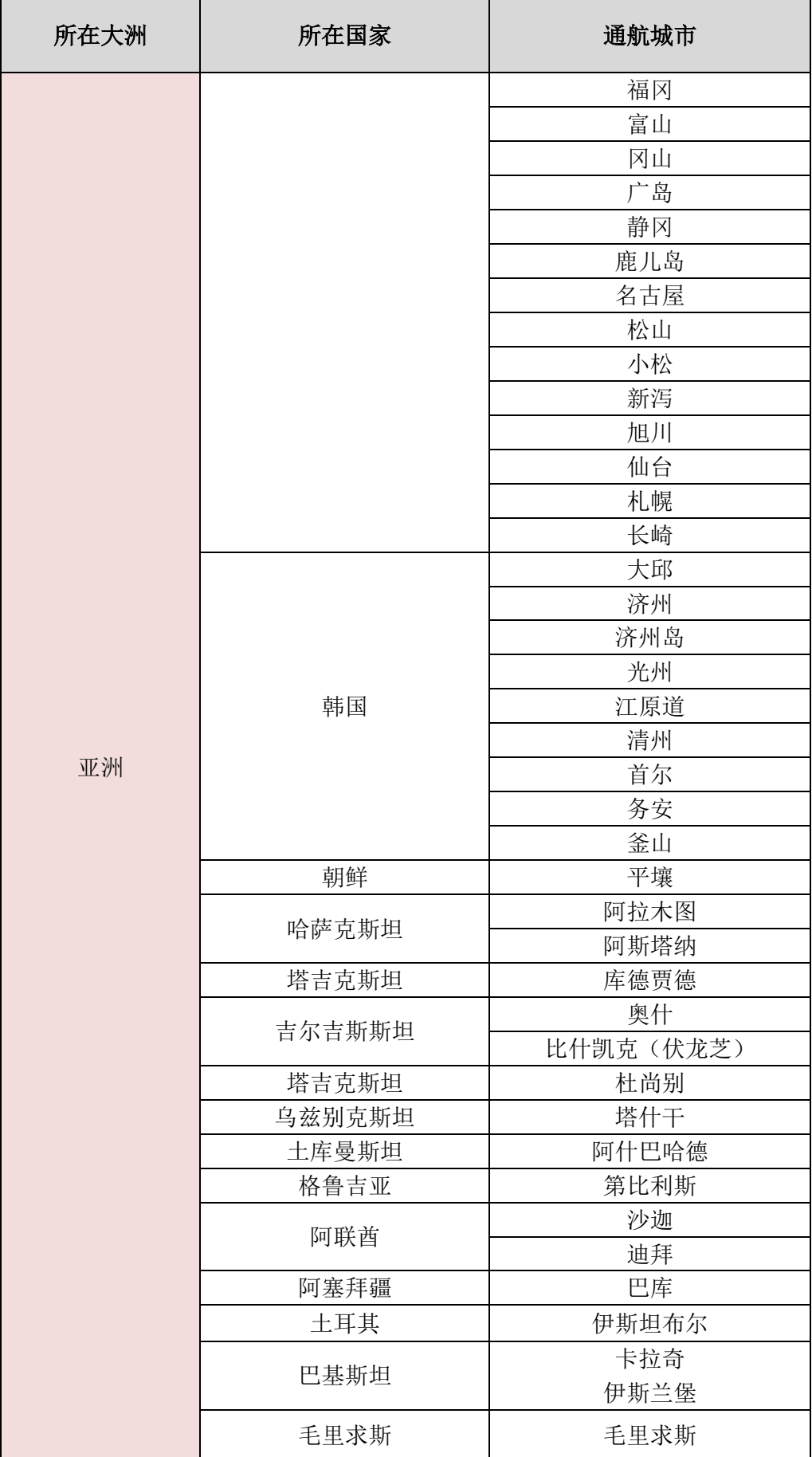

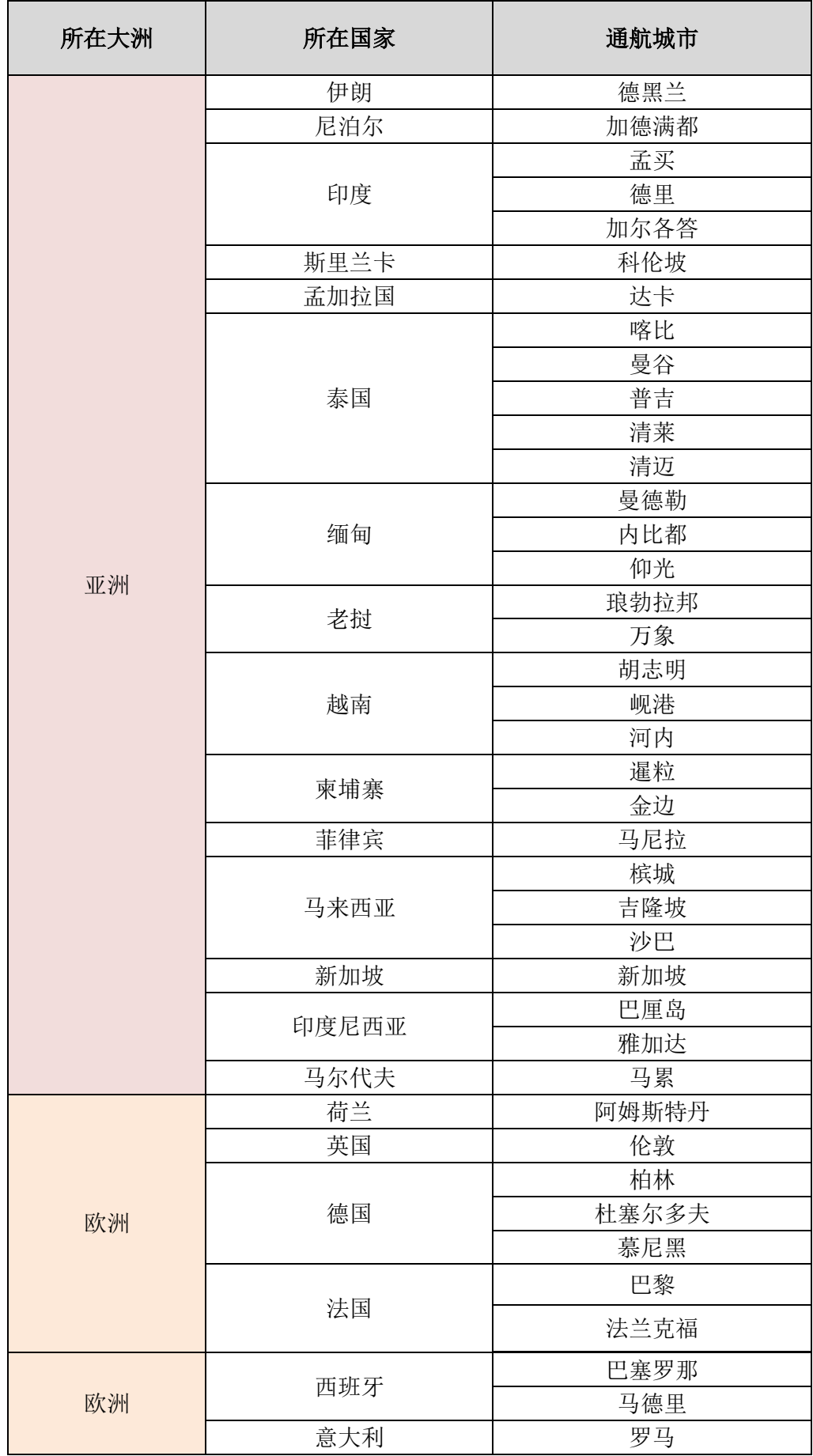

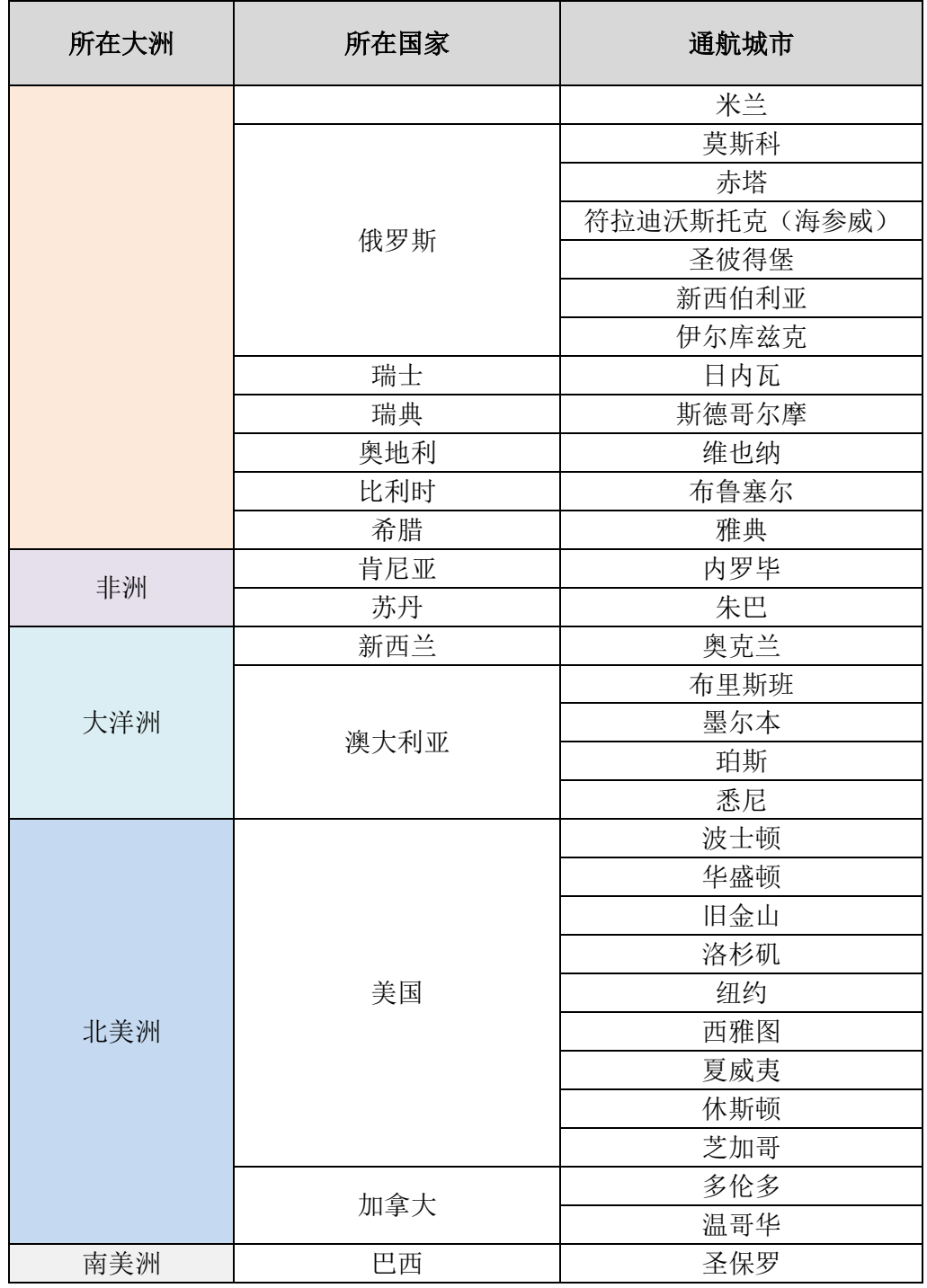

注:飞往上述国家(地区)通航城市的国内航空公司航班均视同为 直达航班。通航城市信息仅供参考,实际情况以各航空公司为准。

<span id="page-14-0"></span>国际航班选择标准以及外事部门审批原则说明:

# **1.** 购票人计划到达的国外目的地城市为我国航空公司已通航城市 的,购票人必须选择我国航空公司承运的航班,不得选择国外航 空公司航班。

例如:

(1)北京-洛杉矶,洛杉矶为我国航空公司通航城市,购票人必须 选择我国航空公司承运的航班前往洛杉矶,不得选择国外航空公司直 达航班,也不得选择由北京飞往东京或首尔再转乘国外航空公司航班 前往洛杉矶。

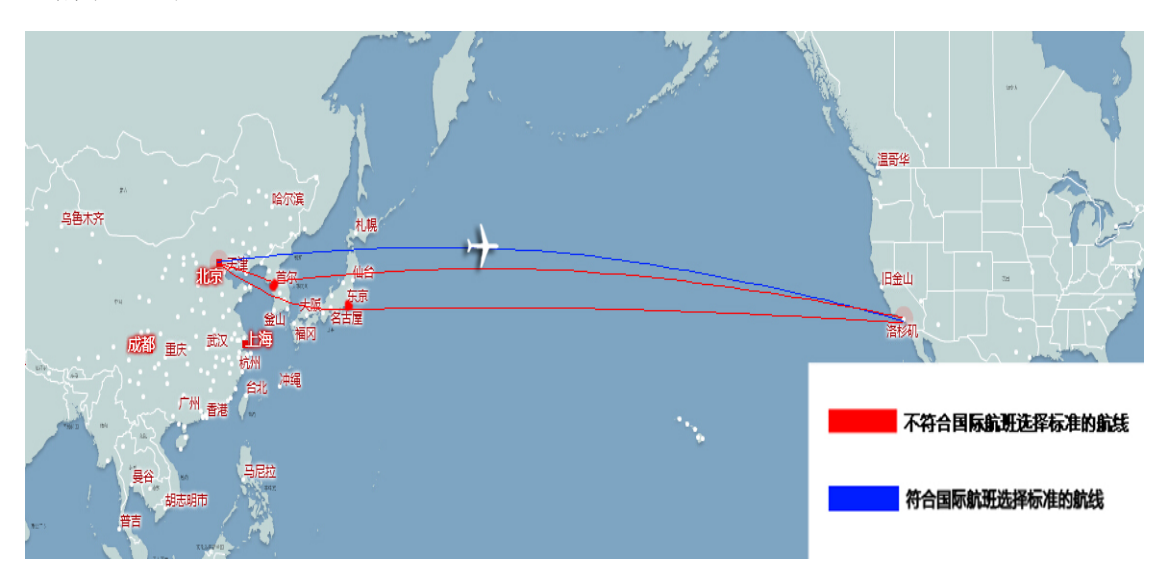

(2)北京-吉隆坡,吉隆坡为我国航空公司通航城市,国内航空公 司有自广州飞往吉隆坡的航班。购票人应当首先飞往广州,再由广州 乘坐我国航空公司航班前往吉隆坡,不得选择国外航空公司直达航 班, 也不得由北京飞往香港再转乘国外航空公司航班前往吉隆坡。

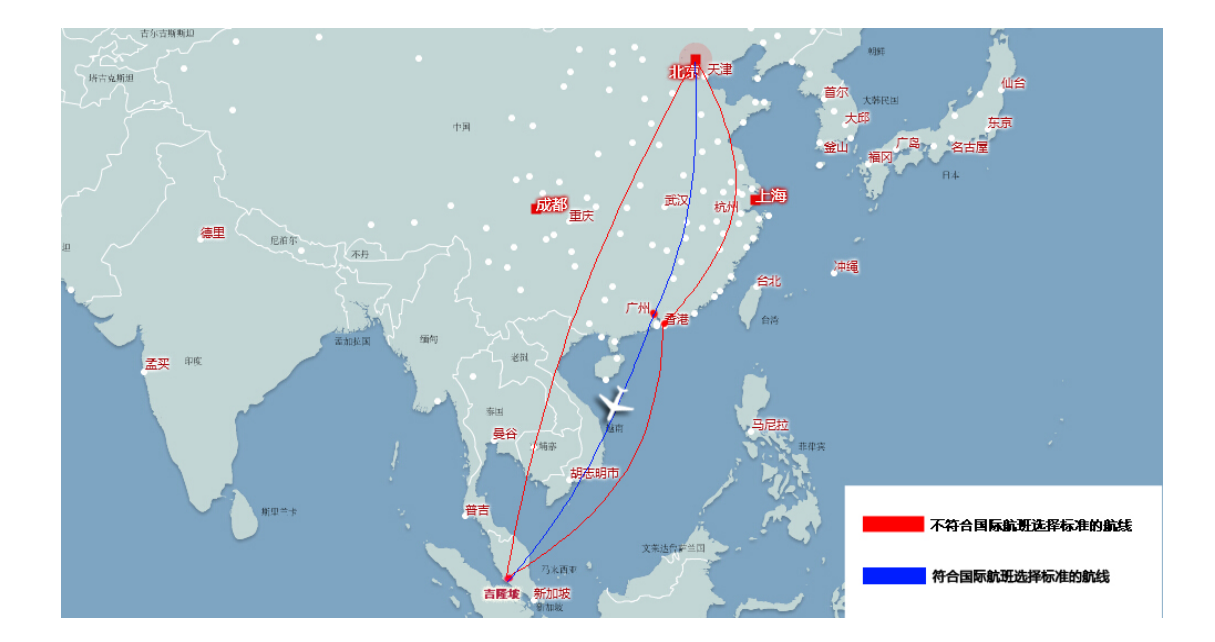

**2.** 购票人计划到达的国外目的地城市非我国航空公司已通航城市, 但目的地城市所在国家(地区)有通航城市的。购票人应当选择我国 航空公司直达目的地国家(地区)其他通航城市的航班,再转乘国外 航空公司航班至目的地城市,此类情况不需要审批。

例如:

北京-迈阿密,迈阿密不是我国航空公司的通航城市, 但美国境 内有其他通航城市(如休斯顿、洛杉矶等)。以休斯顿为例,购票人 应当选择我国航空公司飞往休斯顿的航班,然后再转乘至迈阿密。其 中,北京-休斯顿航段,购票人不得选择国外航空公司航班;休斯顿-迈阿密航段,可以乘坐国外航空公司航班,不需要审批。购票人不得 选择国外航空公司直达航班至迈阿密,也不得由北京飞往东京或汉城 再转乘坐国外航空公司航班前往迈阿密。

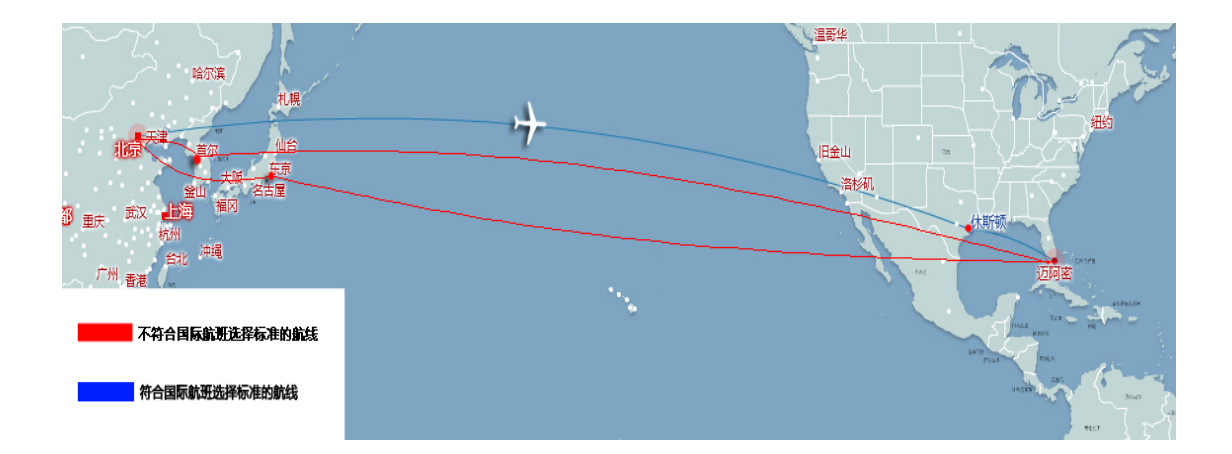

**3.** 购票人计划到达的国外目的地城市非我国航空公司已通航城市, 且目的地城市所在国家(地区)无其他通航城市的。购票人应当首先 乘坐我国航空公司航班,到达目的地国家(地区)所在大洲邻近国家 (地区)的通航城市,再转乘国外航空公司航班至目的地城市,此类 情况不需要审批。

例如:

(1)北京-奥斯陆(挪威首都),我国航空公司在挪威没有通航 城市,购票人应当首先乘坐我国航空公司的航班到达与挪威相邻近的 其他国家(地区)的通航城市,再转乘国外航空公司航班前往奥斯陆。 例如瑞典的斯德哥尔摩是我国航空公司的通航城市,购票人可以选择 北京-斯德哥尔摩-奥斯陆航班出行。其中北京-斯德哥尔摩航段,购 票人应当乘坐我国航空公司航班,不得乘坐国外航空公司航班;斯德 哥尔摩-奥斯陆航段,可以乘坐国外航空公司航班,不需要审批;又 如荷兰的阿姆斯特丹也是我国航空公司的通航城市,购票人也可选择 北京-阿姆斯特丹-奥斯陆航班出行。其中北京-阿姆斯特丹航段,购 票人应当乘坐我国航空公司航班,不得乘坐国外航空公司航班;阿姆

斯特丹-奥斯陆航段,可以乘坐国外航空公司航班,不需要审批。购 票人不得选择北京-香港-奥斯陆的航班。

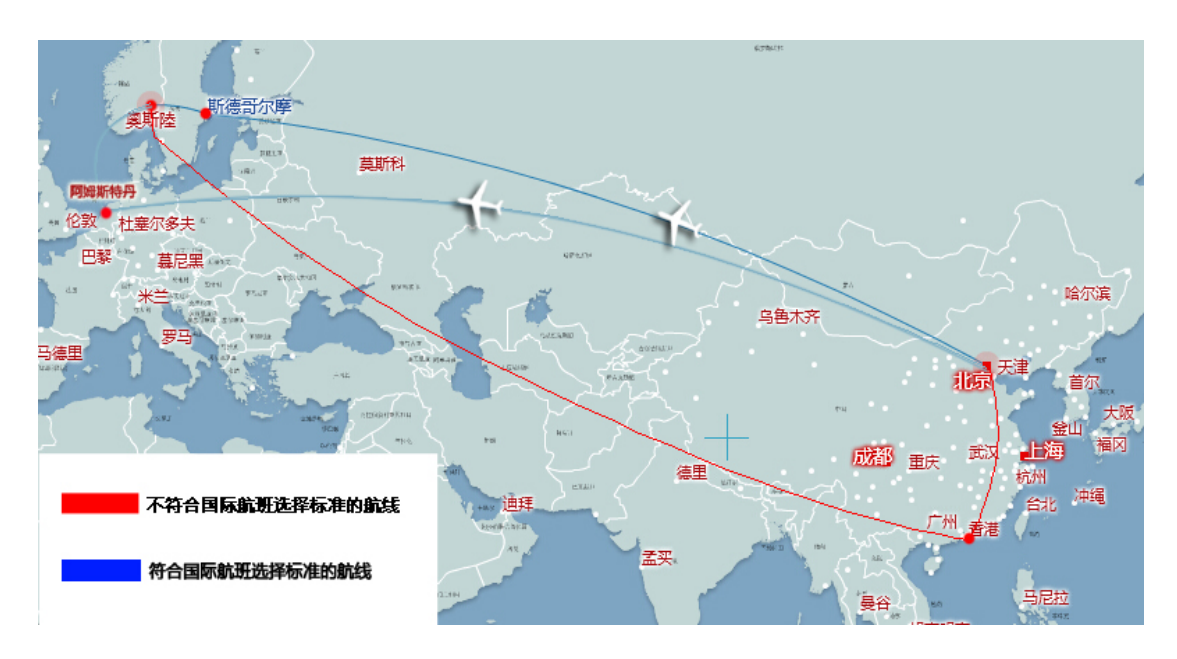

(2)北京-斯里巴加湾(文莱城市),我国航空公司在文莱没有 通航城市,购票人应当首先乘坐我国航空公司航班到达与文莱相邻近 的其他国家(地区)的通航城市(如新加坡、曼谷等),然后再中转 至斯里巴加湾。以北京-新加坡-斯里巴加湾为例,其中北京-新加坡 航段,购票人应当乘坐我国航空公司航班,不得乘坐国外航空公司航 班;新加坡-斯里巴加湾航段,可以乘坐国外航空公司航班,不需要 审批。购票人不得选择北京-香港-斯里巴加湾的航班。

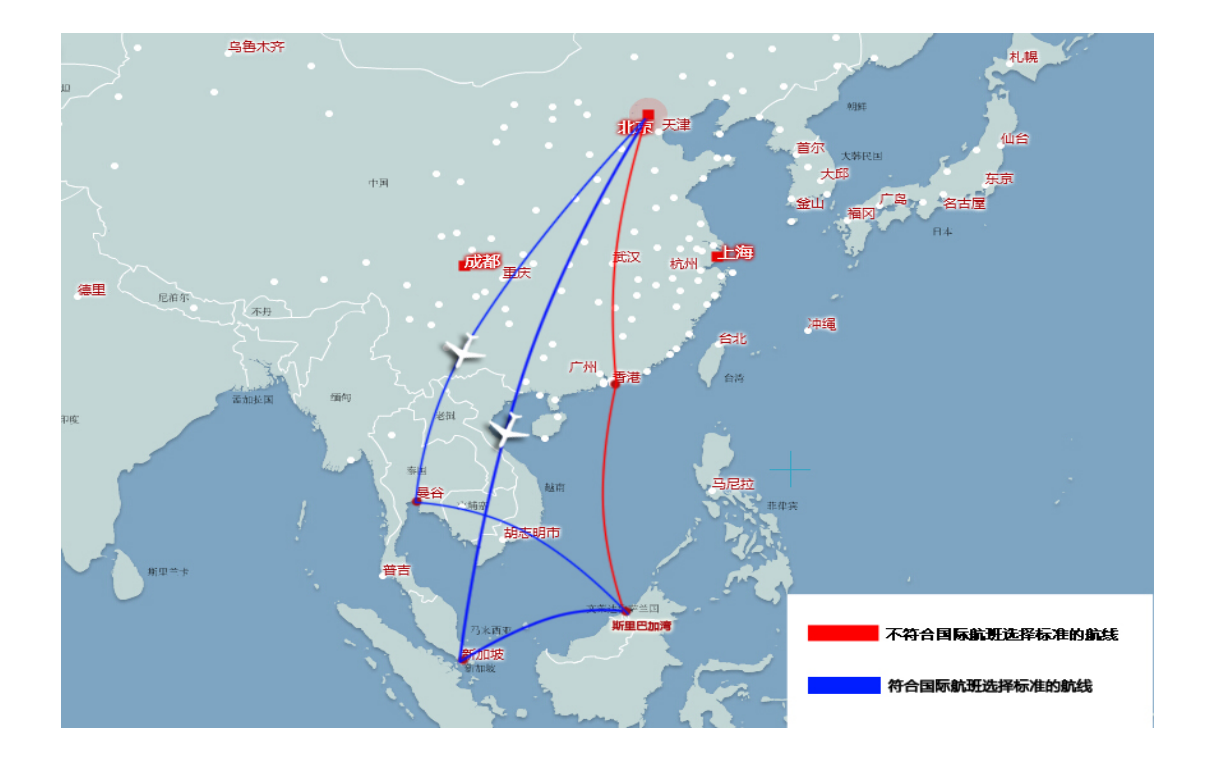

(3)北京-约翰内斯堡(南非城市),我国航空公司在南非没有 通航城市,购票人应当首先乘坐我国航空公司的航班到达与非洲相邻 近的欧洲或中东国家(地区)的通航城市,然后再中转至约翰内斯堡。 以北京-迪拜-约翰内斯堡为例,其中北京-迪拜航段,购票人应当乘 坐我国航空公司航班,不得乘坐国外航空公司航班;迪拜-约翰内斯 堡航段,可以乘坐国外航空公司航班,不需要审批。购票人不得选择 北京-香港-约翰内斯堡的航班。

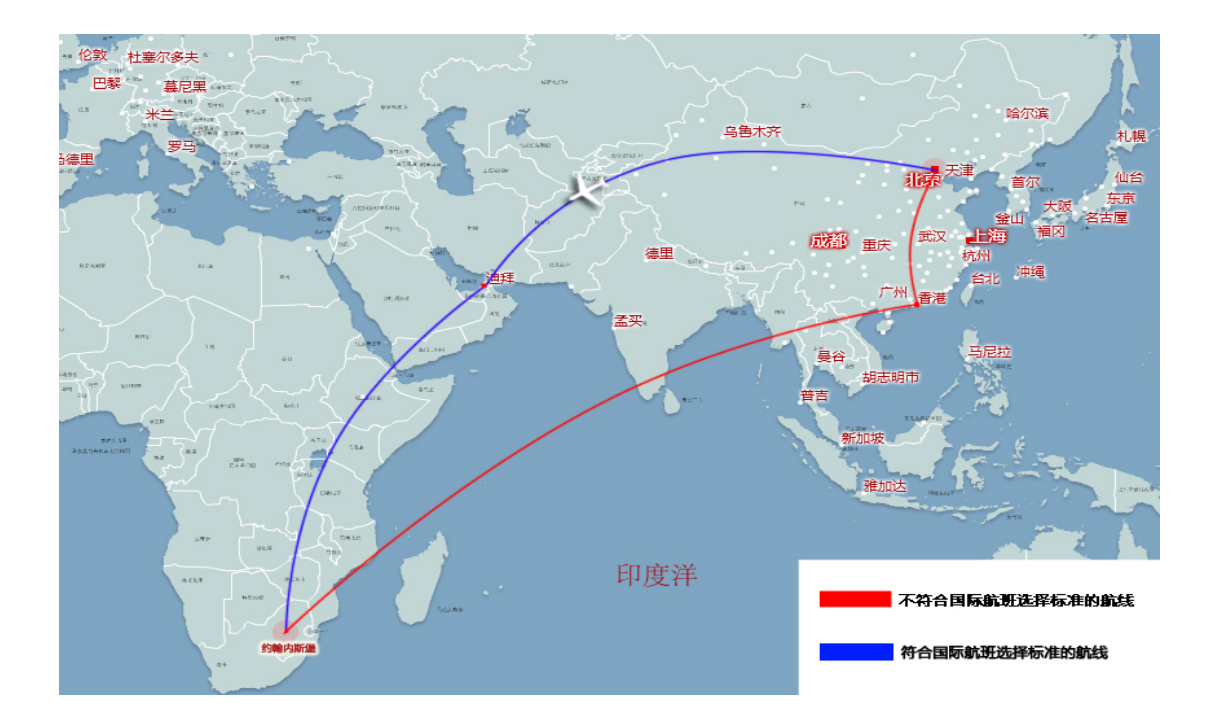

**4.**国际行程中始发地与目的地之间均在境外、且两地间无我国航空 公司承运航班的,购票人可以选择国外航空公司航班,此类情况不 需要审批。

例如:

洛杉矶-纽约,洛杉矶和纽约为美国境内通航城市,我国航空公 司在上述两地无经营权。购票人可以直接选择国外航空公司航班,不 需要审批。

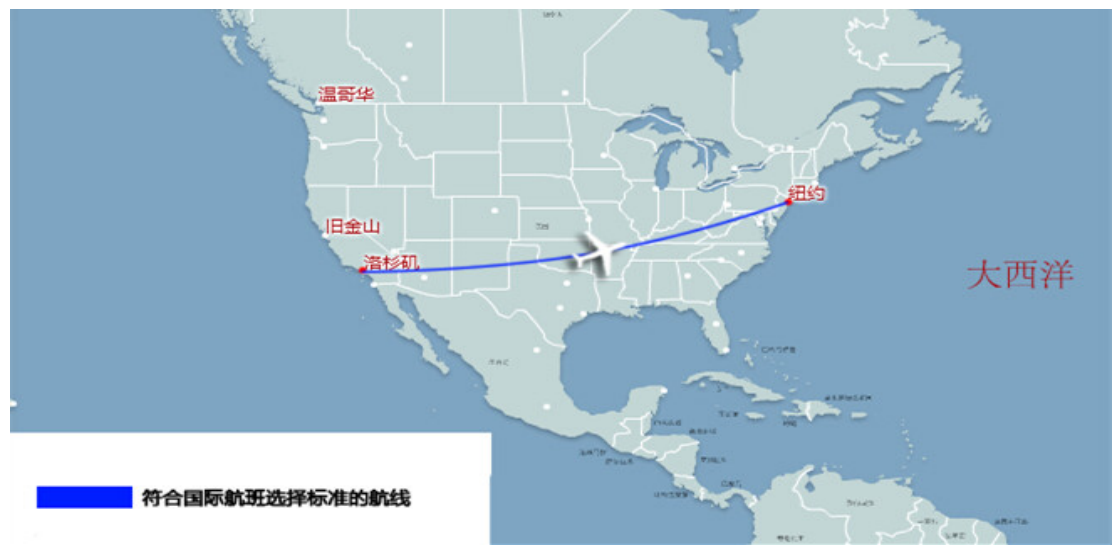

**5.**因中转国家(地区)需办理过境签证,购票人需选择其他临近目的 地国家(地区)中转,并乘坐国外航空公司航班的,此类情况需要审 批。

例如:

北京-莫尔兹比港(巴布亚新几内亚城市),购票人乘坐我国航空 公司航班到悉尼中转符合上述第 3 条的国际航线选择标准,如北京-悉尼-莫尔兹比港,不需要审批,但需要办理澳大利亚的过境签证证。 购票人如果选择免过境签证的其他国家如马来西亚进行中转,转乘外 国航空公司航班,如北京-新加坡-莫尔兹比港,则需要审批。

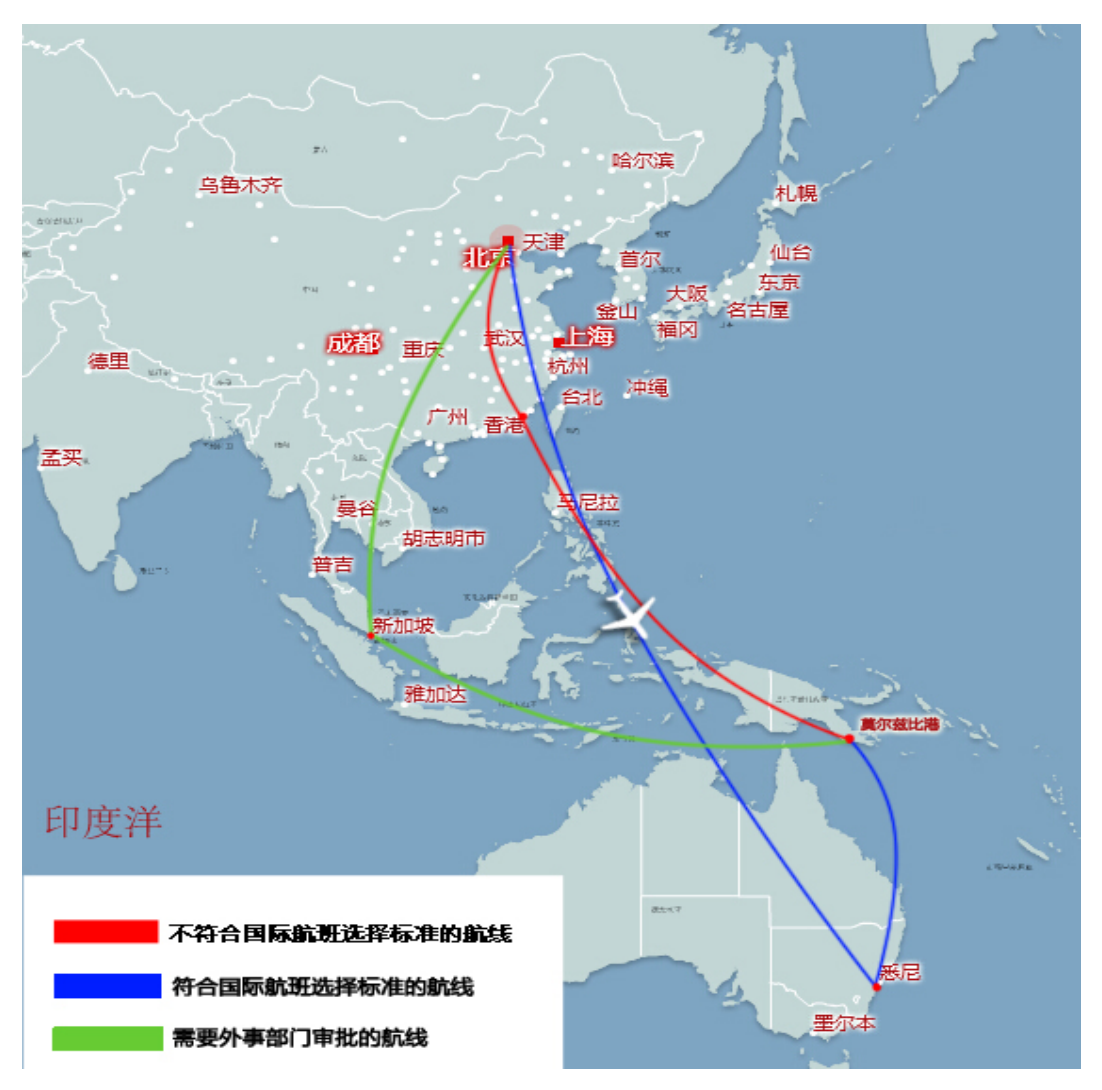

**6.**乘坐我国航空公司航班到达国外目的地城市需中转一次以上(不含 一次)的,购票人可以乘坐国外航空公司航班以减少中转次数,但此 类情况需要审批。

**7.**因涉密原因、临时紧急出国任务等特殊原因确需选择国外航空公 司航班的,需要审批。

**8.**对于上述需要审批的情形,购票人应当按照《通知》规定的审批流 程和要求填写《乘坐非国内航空公司航班和改变中转地审批表》,报 经本单位外事部门和财务部门审批同意后,方可购买国外航空公司 机票。

## <span id="page-21-0"></span>**(**四**)** 各省预算单位信息报送说明

各省级财政部门需严格按照以下预算单位信息格式报送信息:

#### <span id="page-21-1"></span>**1.**报送格式

预算单位信息需通过 EXCEL 表格进行提交,预算单位信息报送表 格需登陆政府采购机票管理网站(www.gpticket.org)下载,点击"预 算按单位信息报送"按钮,下载附件 1: 预算单位信息表格. zip。

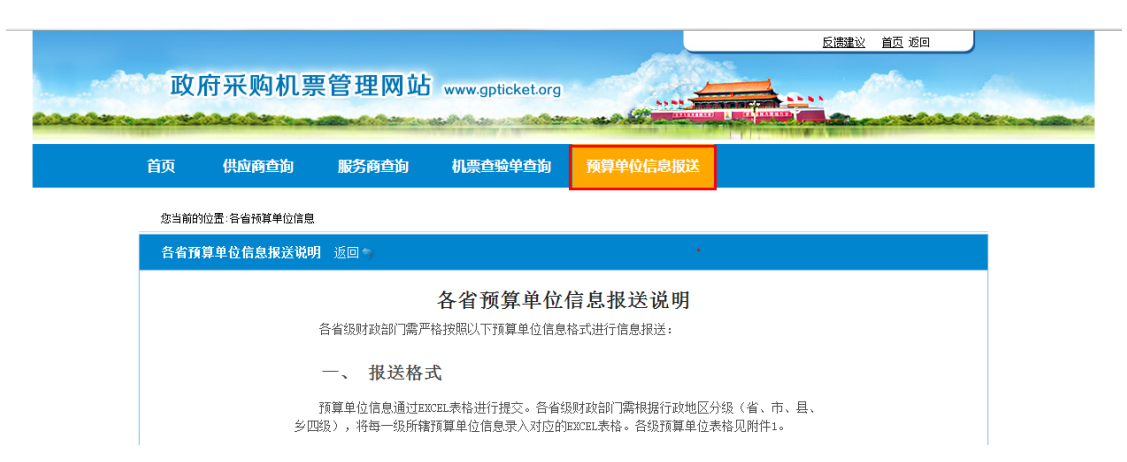

各省级财政部门需根据行政地区分级,将每一级所辖预算单位信 息录入对应的 EXCEL 表格,表格示例如下:

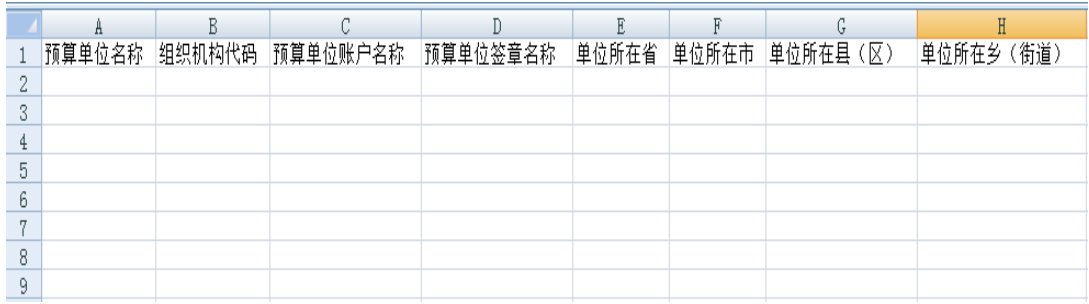

### <span id="page-22-0"></span>**2.**表格填写说明

为确保预算单位导入信息真实有效,请各级预算单位严格按照表 格字段要求完整提供相关信息。各字段含义说明如下:

(1)预算单位名称:机关事业单位法人证书上的名称

(2)组织机构代码:单位的组织机构标识码

(3)预算单位账户名称:单位在银行开设账户的户名

(4)预算单位签章名称:单位开具支票上加盖的财务专用章名称

为建立预算单位上下级关系,各级预算单位还需提供本单位所属 行政地区信息。为保证系统能够正常导入,请各级预算单位在报送时, 下载并逐项查询行政区划代码表(见附件 2: 行政区划代码表. x1s),

### 并按照"地区名称"中注明字段进行报送。

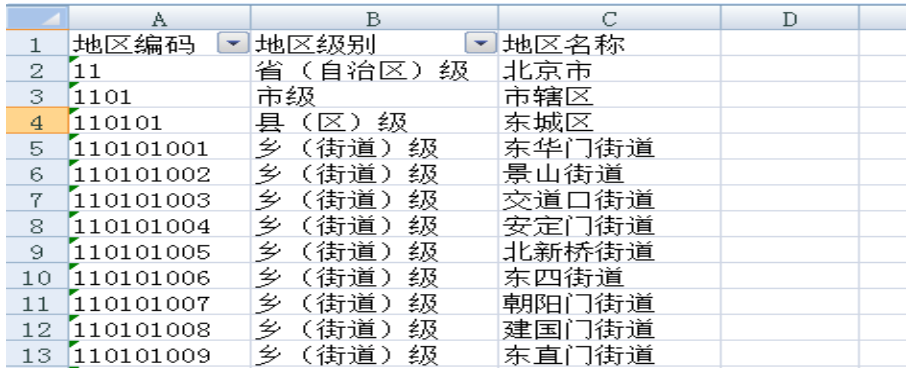

## 报送举例:

A. 省(自治区)级预算单位报送格式如下:

| 预算单位名称 | 组织机构代码     | 预算单位账户名称 | 预算单位签章名称 | 单位所在省 |
|--------|------------|----------|----------|-------|
| 山东省财政厅 | 0000XXXXXX | 山东省财政厅   | 山东省财政厅   | 山东省   |

B.市级预算单位报送格式如下:

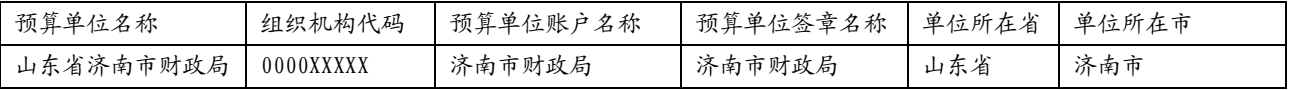

C.县(区)级预算单位报送格式如下:

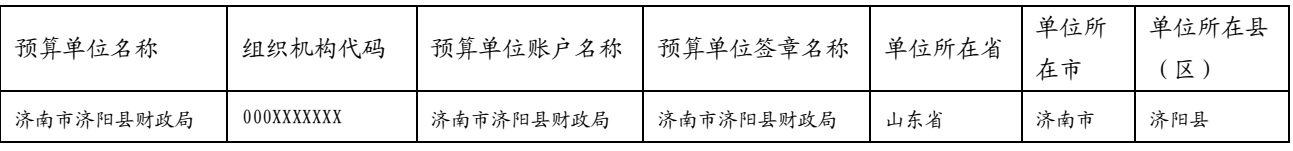

D.乡(街道)预算单位报送格式如下:

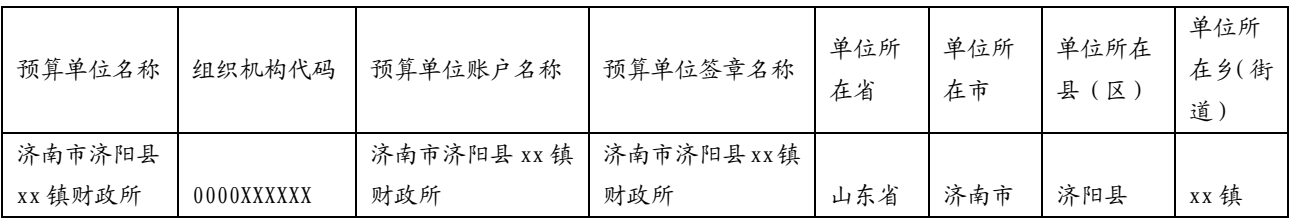

### <span id="page-23-0"></span>**3.**报送方式

各级预算单位将本单位信息逐级报送至省级财政部门进行审核。 省级财政部门审核无误后,将 4 份预算单位信息表格以压缩文件包的 方式(文件包命名规则: XX 省(自治区、直辖市、计划单列市)预

算单位信息),发送至 gpticket@caacsc.cn。邮件中需注明报送联系 人姓名及联系方式。

若在信息收集与报送过程中遇到问题,请拨打电话: 010-84663806/010-84669232。

### <span id="page-24-0"></span>**4.**报送时间要求

各省级财政部门应结合本省公务机票购买管理改革推进情况,在 改革正式实施前 1 个月,将本省预算单位信息按照上述格式要求报送 至民航局清算中心。

# <span id="page-25-0"></span>三、 自助购票流程

# <span id="page-25-1"></span>**(**一**)** 网站购票注册说明

### **1.** 登录网站

登录政府采购机票管理网站(www.gpticket.org),点击 "购票 注册"按钮,进入购票用户注册页面。

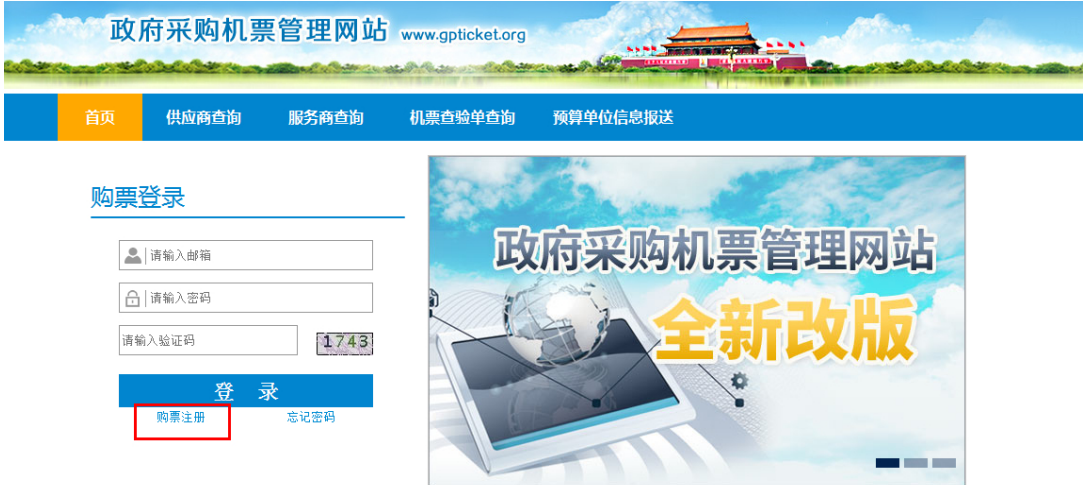

## **2.** 填写信息

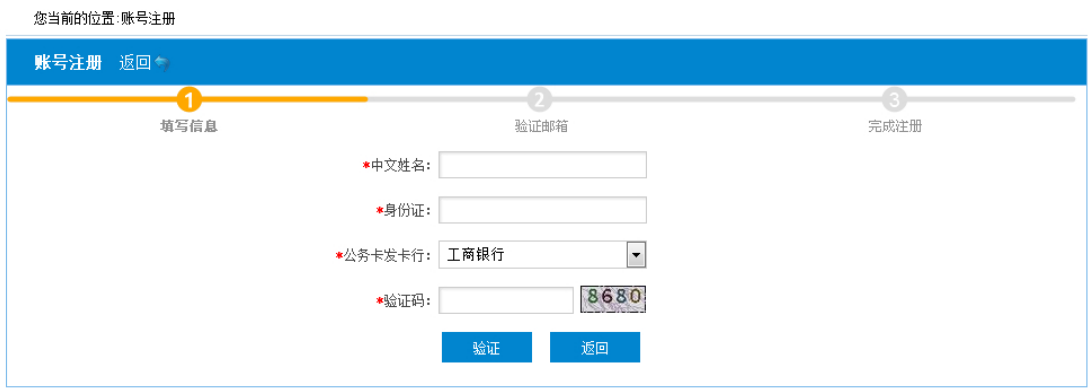

请按照页面提示填写信息,确保您所填写的各项信息真实有效, 且与公务卡开卡时填写信息一致,并在核查无误后点击"验证"按钮。 【温馨提示】

1)注册用户必须持有预算单位公务卡。若没有公务卡,需先行办 理公务卡才能注册。

2)目前注册支持的公务卡发卡银行:

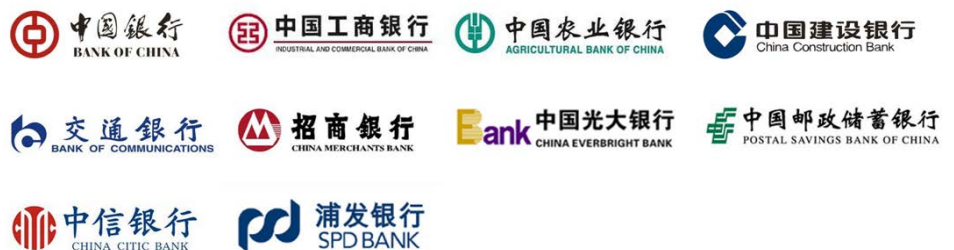

3) 若点击验证后提示验证失败,这可能是您的公务卡信息和状态 异常造成,如公务卡不在有效期或未开通等原因。请拨打发卡 行客服电话,核实您的公务卡信息是否正确、卡状态是否正常。

### **3.** 验证邮箱

请输入个人邮箱,用于登陆和找回密码。

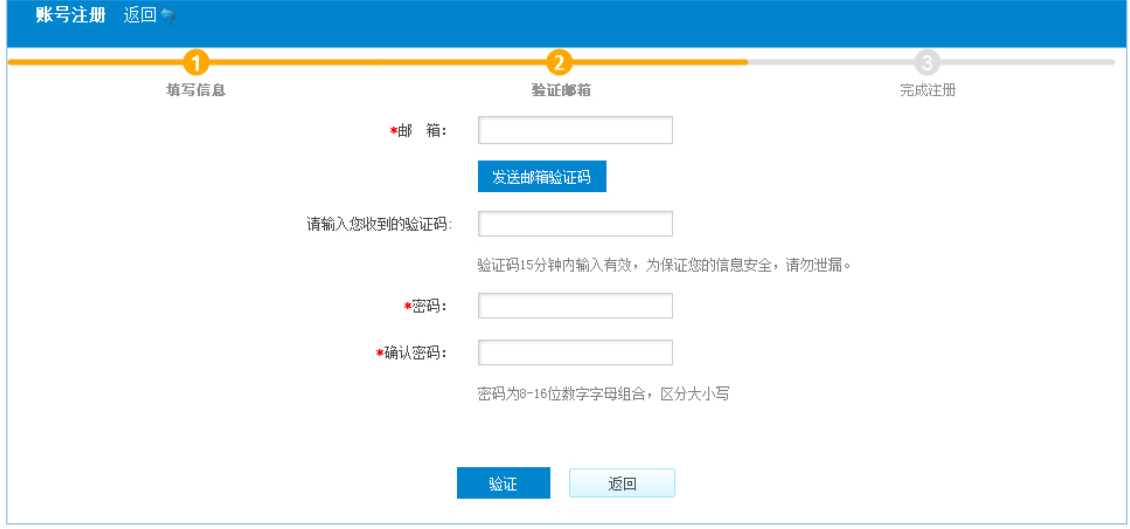

目前网站仅支持网易、新浪、搜狐、腾讯等下述邮箱进行注册, 请不要注册您的工作邮箱。

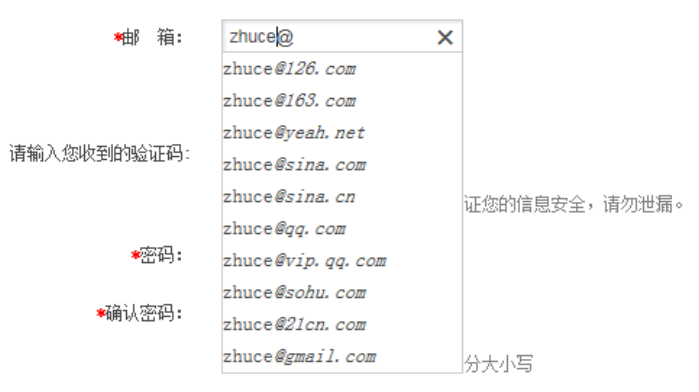

输入邮箱后,点击发送邮箱验证码,并进入您的邮箱获取验证信 息。验证信息 15 分钟内有效,若您未收到,可点击重新发送。

### **4.** 设置密码

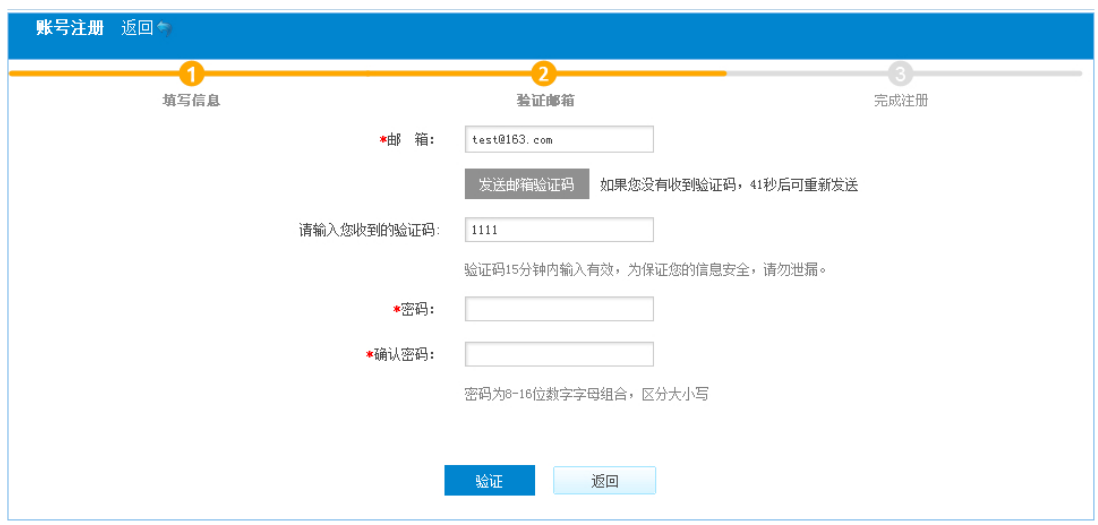

请在页面输入并确认密码,完成注册成功。

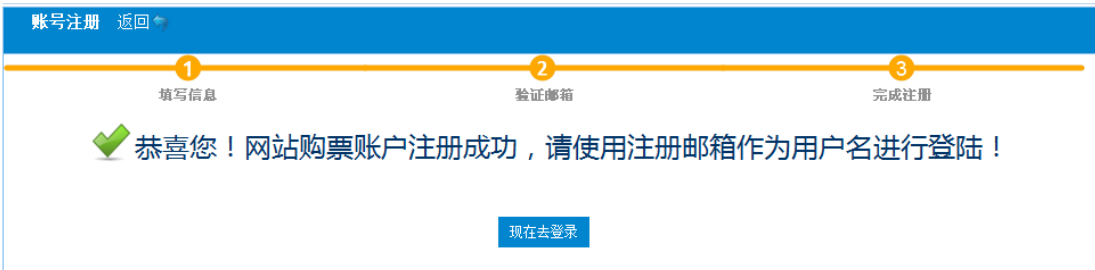

至此,您已成功注册成为网站购票用户。请在首页输入您的邮 箱及密码进行登陆:

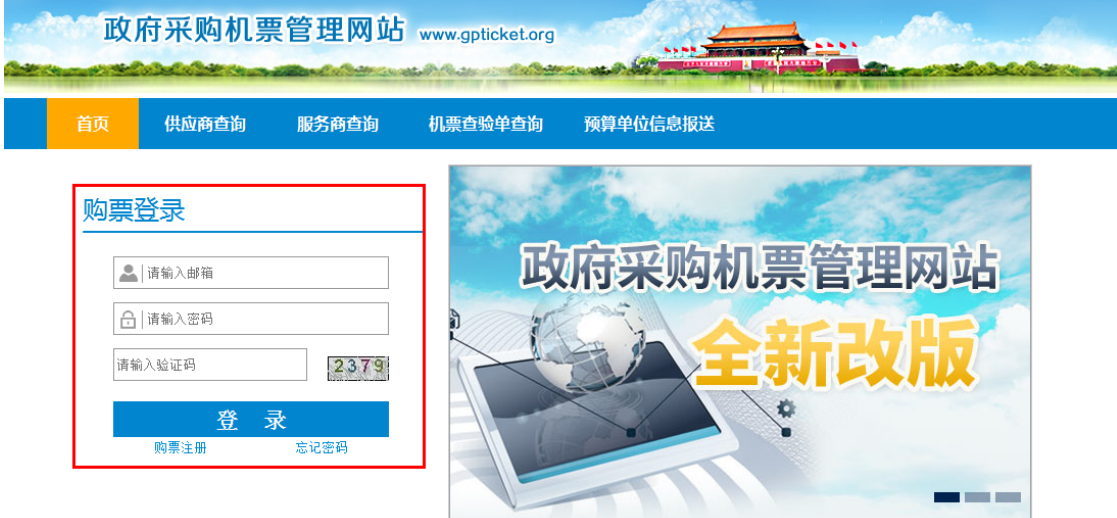

# <span id="page-28-0"></span>**(**二**)** 网站购票操作说明

## **1.** 输入出行需求

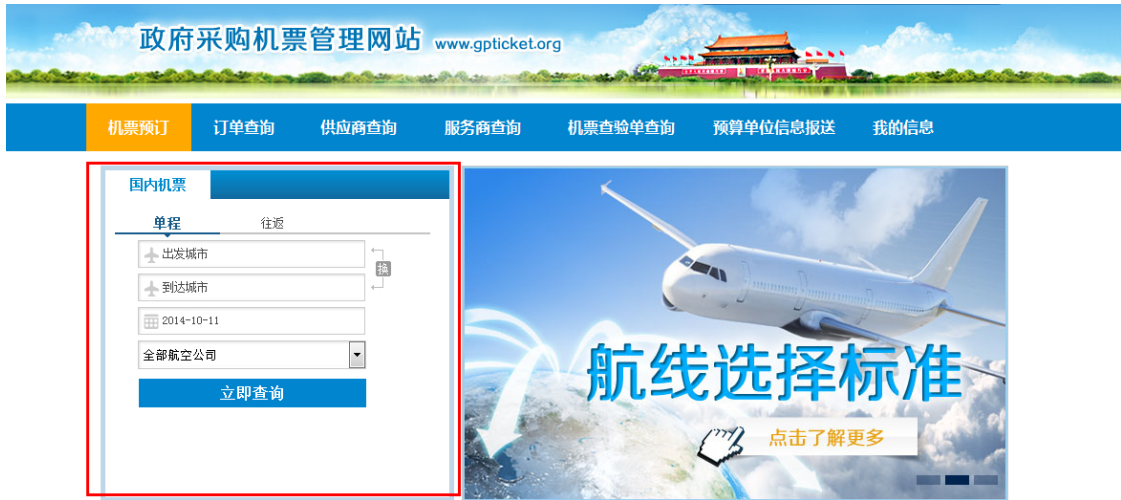

您可在航班查询页面,根据本人的出行需求,确定单程或往返 行程。选择"出发城市"、"到达城市"、"出发日期"以及所乘航空公 司,确认无误后点击"立即查询"按钮。

【温馨提示】网站暂不支持购买国际机票,请直接联系服务商进

行采购。

### **2.** 选择航班

您可从系统筛选的航班查询结果中选择合适的航班,并在确定航 班及舱位后点击"预订"按钮。

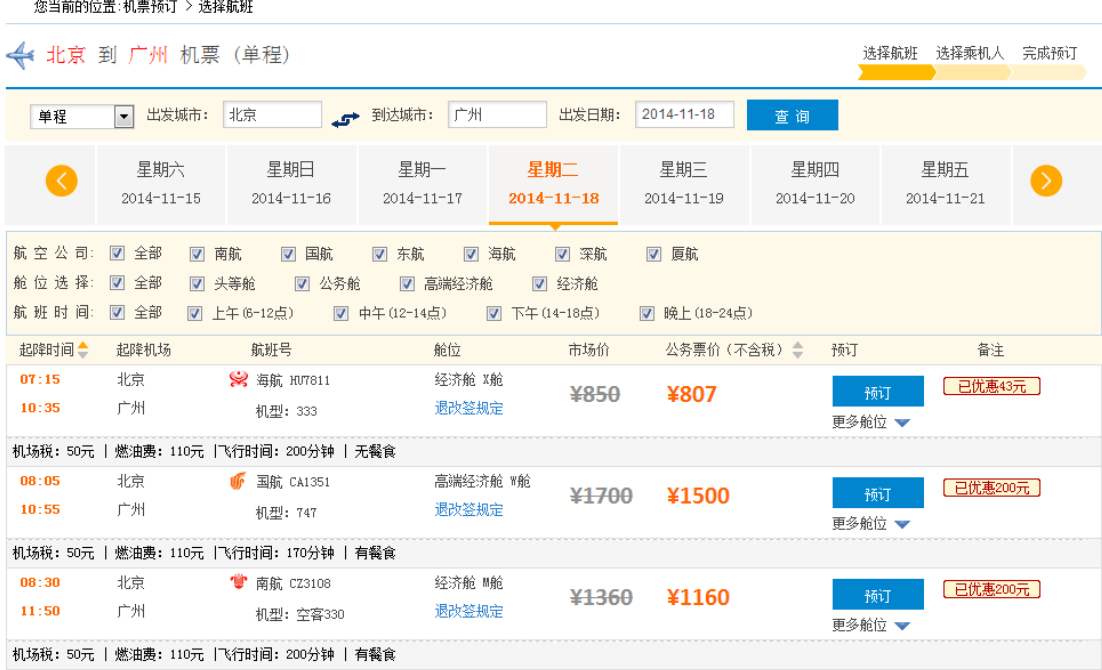

#### 【价格解读】

针对网站展示的每一航班舱位,会展示两个价格:市场价(航空 公司的网站价格)和公务票价(政府采购网站价格), 便于比对价格 优惠。市场价仅用于价格比对,最终实际成交的价格为公务票价。

27 各舱位的公务票价来源于以下两种价格:一是按照政府采购合同 确定的政府采购优惠票价,具体优惠折扣为:对于市场折扣机票,按 国内、国际机票各航班舱位的折扣票价给予 9.5 折优惠;对于市场全 价机票,则分别给予全价票价的 8.8 折、8.5 折优惠;二是航空公司 的网站促销价,此类价格购票人可选择购买,但不再享受折上折的优

惠。

网站会将上述两种价格进行比价,并展示较低价。即:当航空公 司的网站促销价低于政府采购优惠价时,政府采购网站票价为航空公 司网站的促销价格。

【温馨提示】

1. 网站不销售代码共享航班。

2. 因航空公司系统等原因,部分航线航班信息在查询时可能缺 失。若您在订票过程中查找不到自己想要的航班,请尝试重新查询, 或稍后再试。

### **3.** 确认乘机人信息及联系人信息

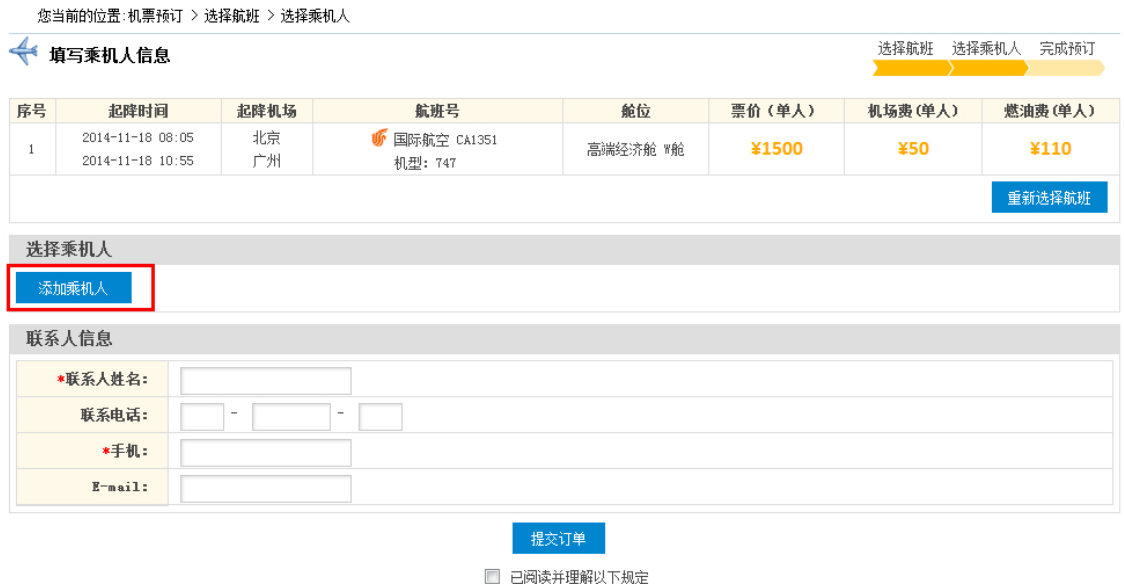

《旅客购票需知》 《锂电池运输规定》 《客票行李规定》

请点击页面"选择乘机人"按钮,添加一名或多名乘机人。支 持登录用户本人购票并为同行公务人员一同购票;也支持登录用户本 人不购票,仅为持有公务卡的出行人员购票。

新增乘机人时,需要输入该名乘机人的姓名及身份证号码,通过 系统身份验证后,方可添加。具体流程为:

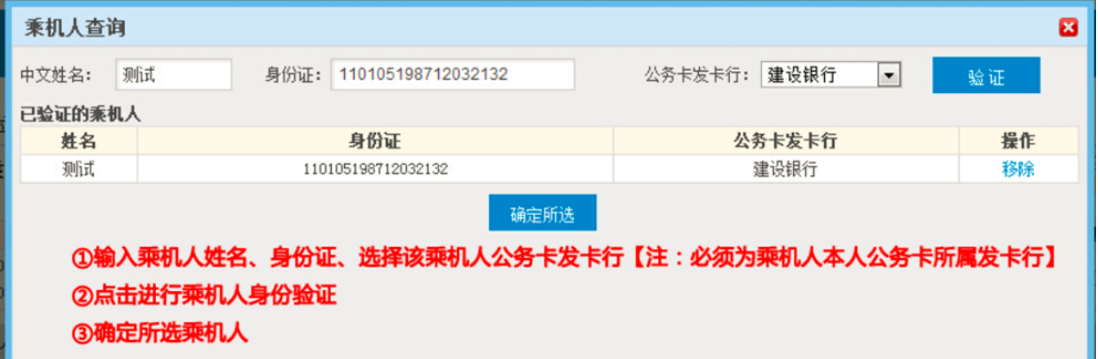

添加完成后,请确定联系人,并填写联系人信息,阅读相关规定 并确认后,点击提交订单。

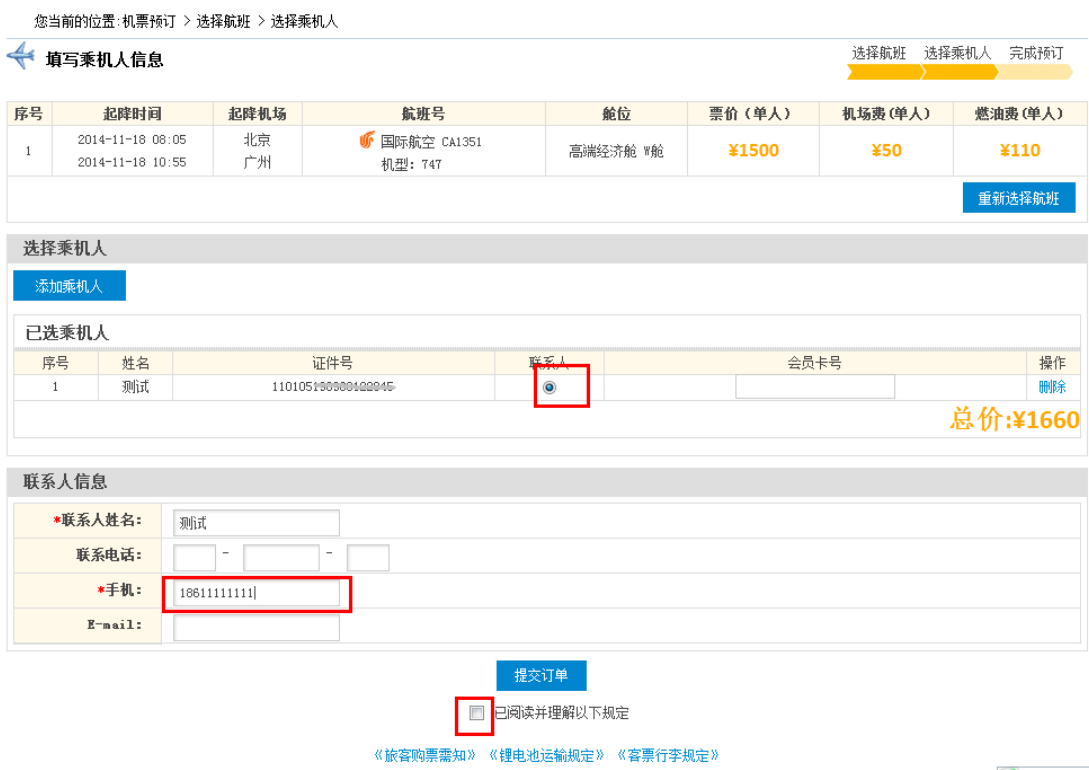

### 【温馨提示】

1) 您所添加的乘机人必须持有预算单位统一办理的公务卡。若 该乘机人没有公务卡,需先行办理公务卡才能购票。

2)目前暂时支持的公务卡发卡银行:

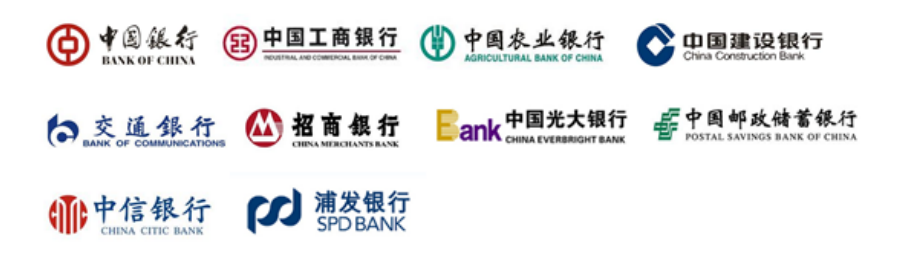

 3)若点击验证后提示验证失败,这可能是您的公务卡信息和状态 异常造成。请拨打发卡行客服电话,核实您的公务卡信息是否正确、 卡状态是否正常。

4)一笔订单最多支持 9 名乘机人一同购票。

### **4.** 提交订单

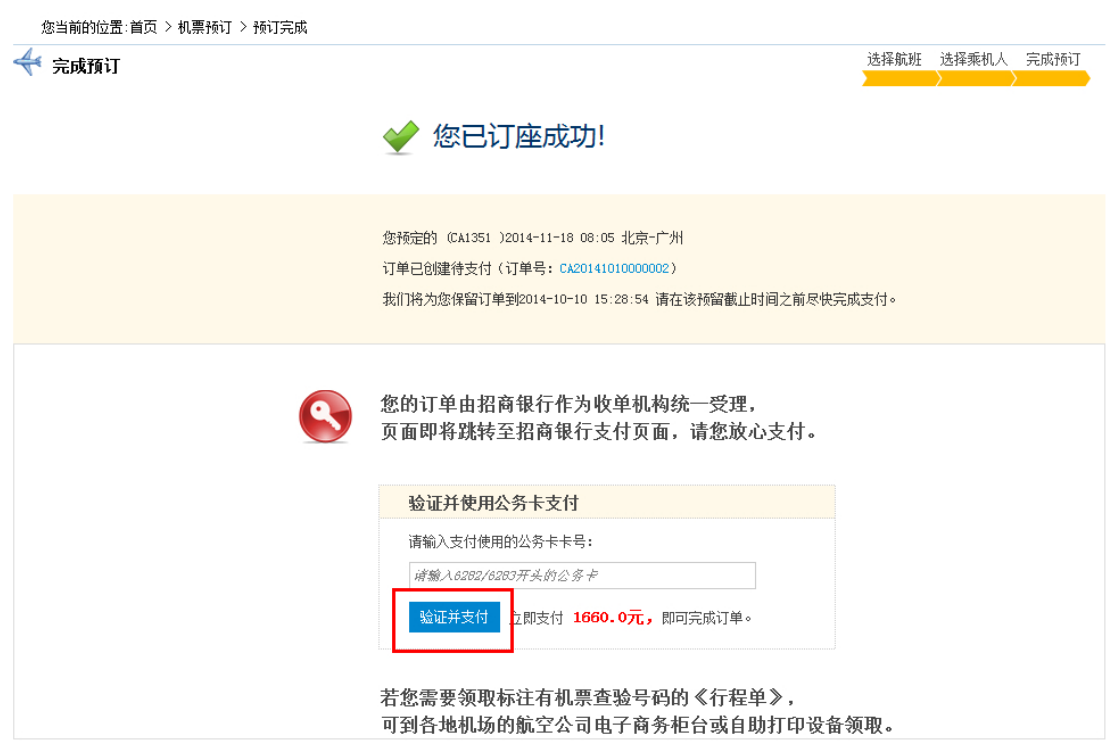

由于支付需要弹出支付窗口, 如该窗口未弹出, 请注意拦截窗口的提示。

订单生成后,请您在 30 分钟内完成支付。若超过 30 分钟未做 支付,系统会自动取消订单。支付前,请您输入支付公务卡卡号(6282 或 6283 开头)进行验证。

【温馨提示】

1. 招行银行作为政府采购机票项目指定的收单机构,统一受理 订单支付。因此,无论您的公务卡是否为招商银行公务卡,支付页面 均为招商银行一网通页面,请您放心支付。

2. 因浏览器拦截等原因,在点击"支付"后,有一定机率未弹 出支付页面。浏览器地址栏右侧会有拦截图标和如下提示:

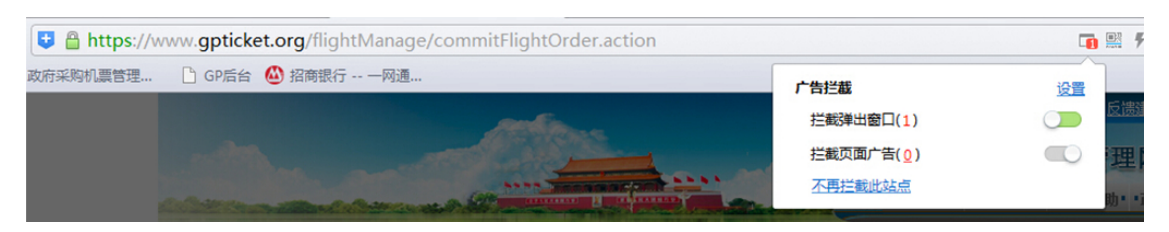

此时,请您设置拦截为:不再拦截此站点。之后,从"我的订单" 中对该笔订单重新发起支付。

## **5.** 网上银行支付

请在招行一网通支付页面输入您的公务卡支付信息并完成支付。 若您的公务卡为招商银行卡片,则支付页面参考如下:

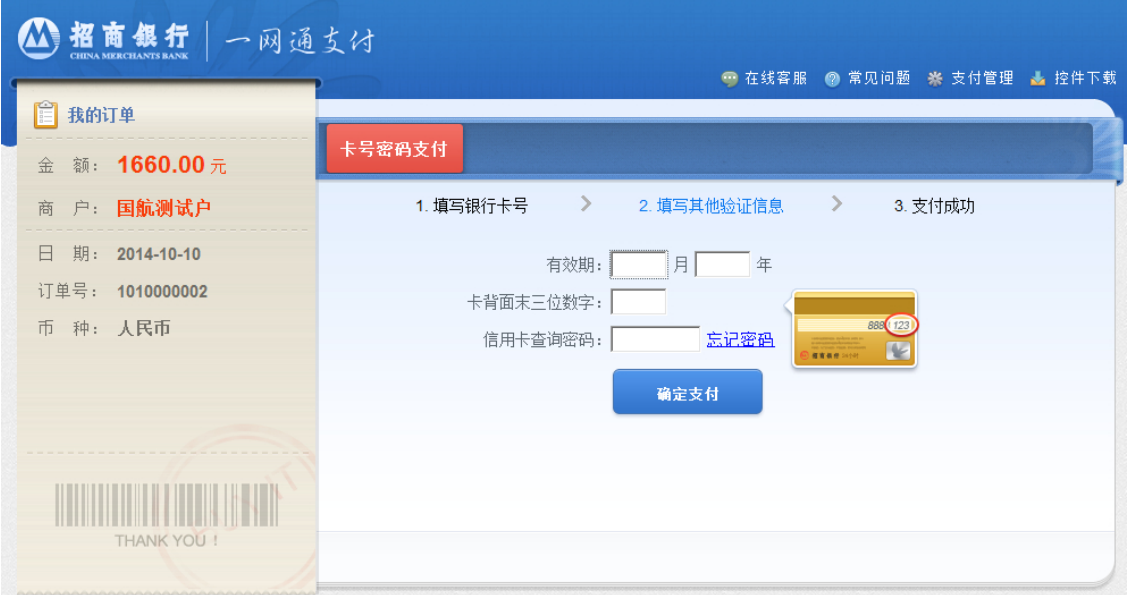

请填写您的手机短信验证码、有效期、卡背面末三位数字、信用 卡查询密码, 完成支付。

若您的公务卡非招商银行卡片,则支付页面参考如下:

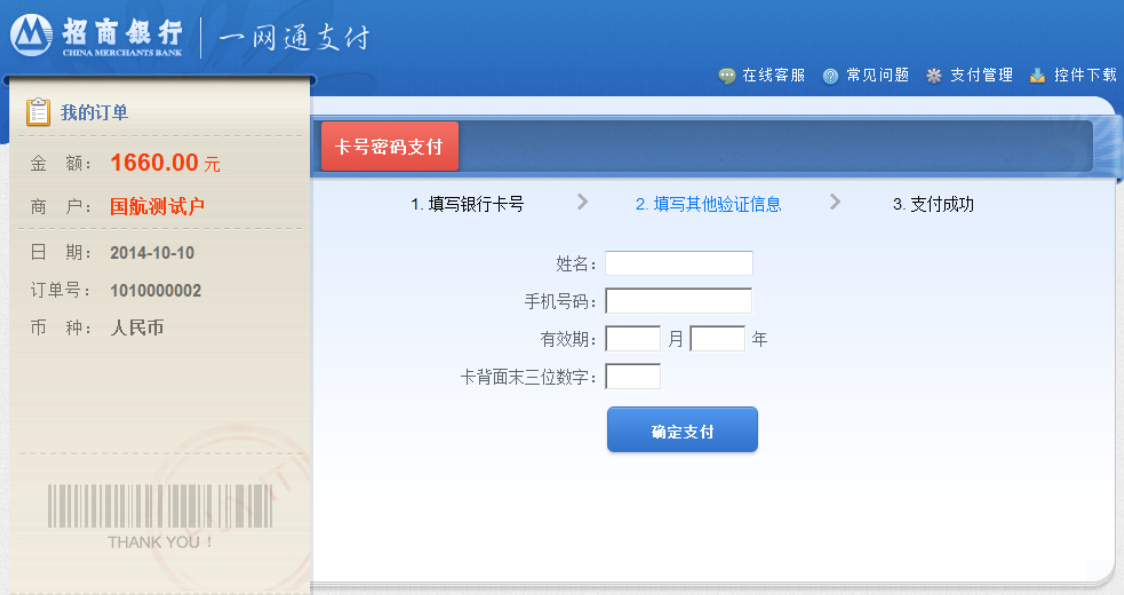

请填写您的姓名、手机号码、有效期、卡背面末三位数字,完成 支付。

【温馨提示】您可在公务卡如下位置找到支付信息:

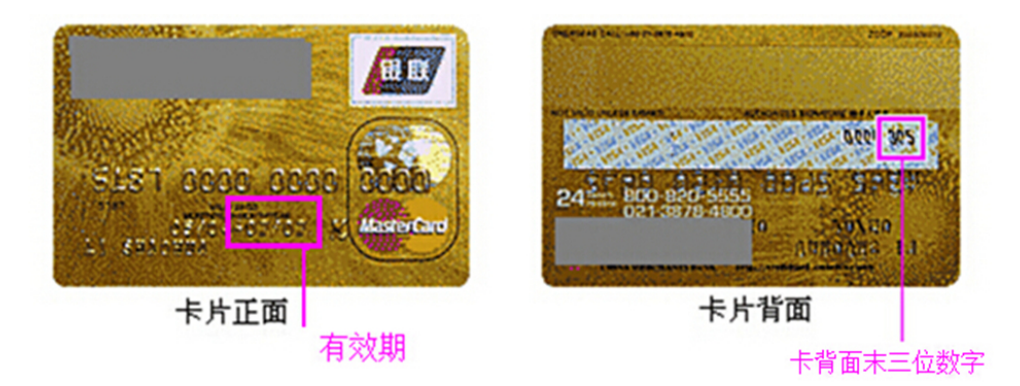

支付成功后,请返回商户页面,请点击"已完成付款"按钮。

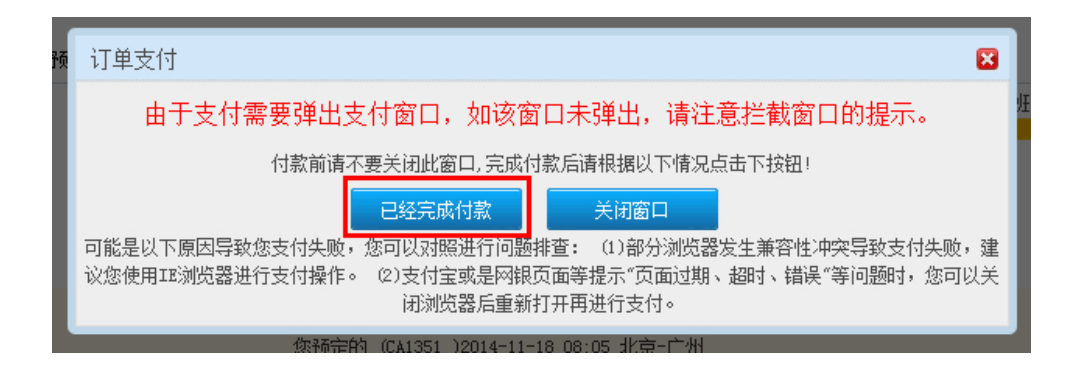

# 若您已完成支付,页面将展示支付成功信息:

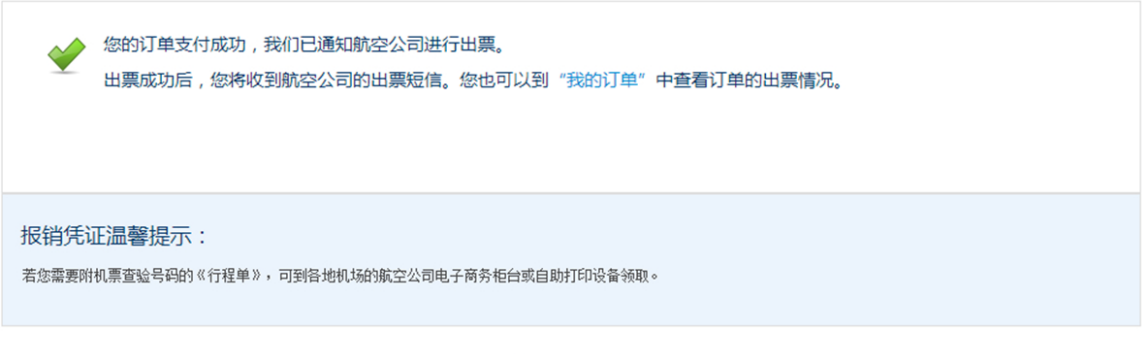

关闭窗口

【温馨提示】

1. 若您在支付环境中出现问题,请根据页面提示进行操作。或 点击招行一网通支付页面的"在线客服",获取帮助信息。

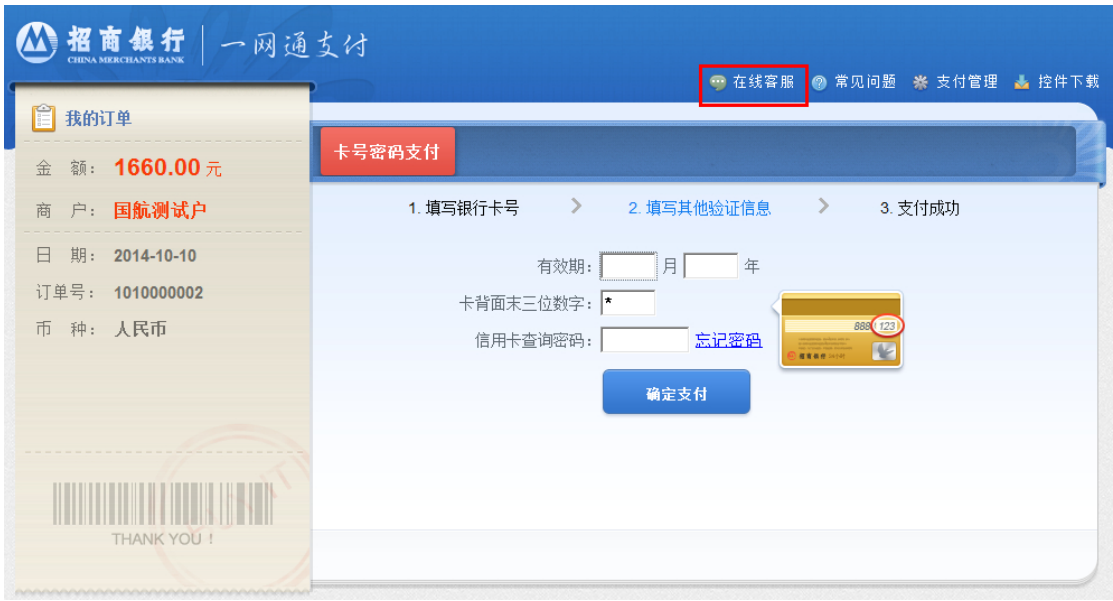

2. 若银行端已显示支付成功, 但网站仍提示"等待支付",请及 时拨打政府采购机票管理网站客服电话:400-818-6686 进行咨询。

### **6.** 系统出票

支付成功后,网站将通知承运航空公司处理订单并出票。

您可通过查看网站"我的订单"信息,以及等待接收航空公司的 出票短信确认是否成功出票。

若您等待超过 30 分钟仍未收到航空公司的出票短信通知,请及 时根据网站页面提示的航空公司客服电话,联系航空公司客服为您查 询详细原因。

### **7.** 获取报销凭证

出票成功后,请根据网站提示,到航班承运航空公司的机场柜台 和自助设备,或航空公司各地营业部获取印有机票查验号码的《航空 运输电子客票行程单》,并以此作为报销凭证。

## <span id="page-36-0"></span>**(**三**)** 网站退票操作说明

注:网站暂不提供改签、升舱等服务,请根据网站页面提示拨打 航空公司客服电话进行办理。

#### **1.** 查询退票订单

您可在"我的订单"中,查询退票订单。

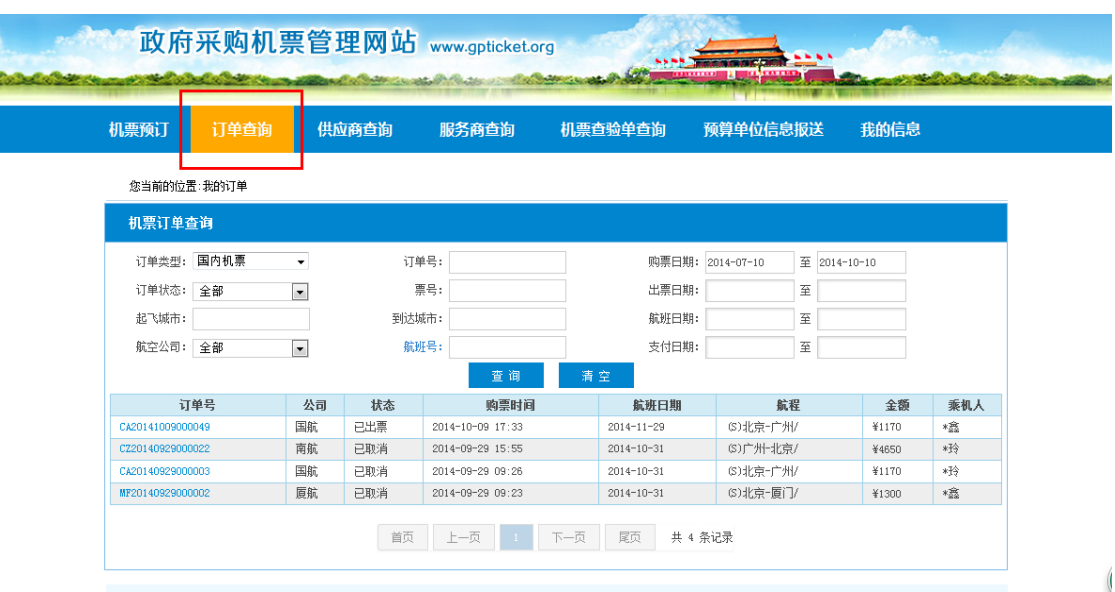

在订单管理模块中选择需退票的订单,点击订单号进入订单详情 页面,确认订单后点击"申请退票"按钮进行退票。

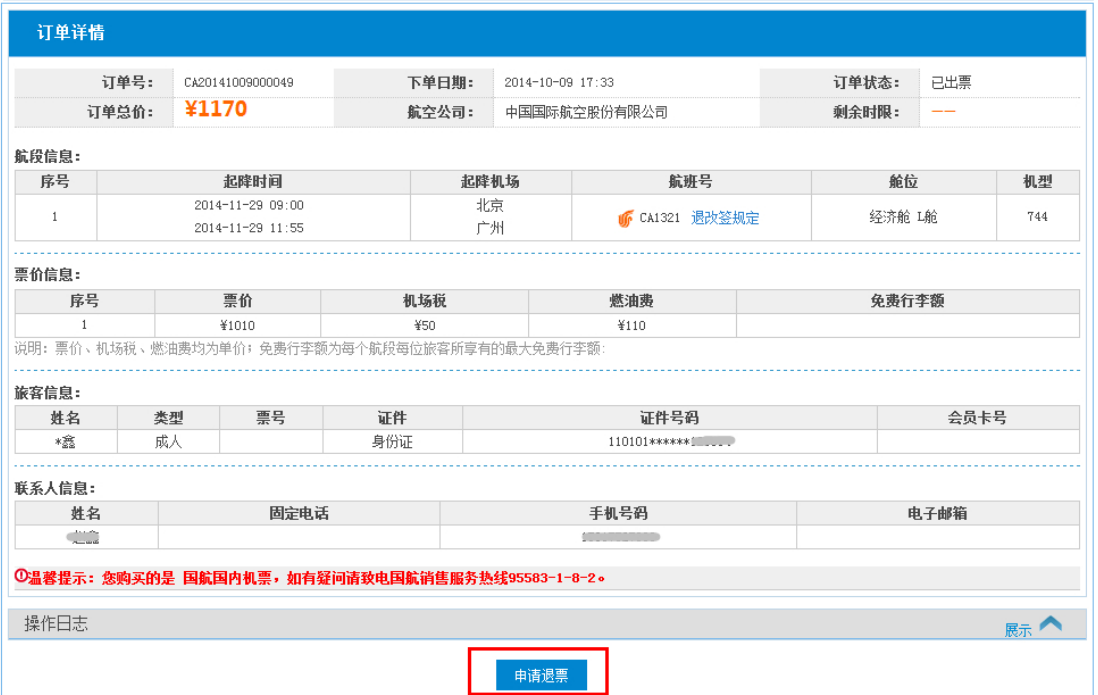

# **2.** 跳转到航空公司官网进行退票

点击"申请退票"后,页面会跳转到航空公司网页进行退票申请, 请按照航空公司网站提示操作退票申请。您可致电航空公司客服,咨 询退票审核情况。

## **3.** 关于退款

若您的退票通过,退票资金会返回您的支付卡片中。航空公司将 在完成退票的 15 个工作日内向银行发起退款。实际到账时间以银行 系统处理日期为准。

**4.** 退款凭证

退票涉及退票手续费需要报销时,可请联系航空公司客服办理退 款单据邮寄。

# <span id="page-38-0"></span>四、委托购票流程

<span id="page-38-1"></span>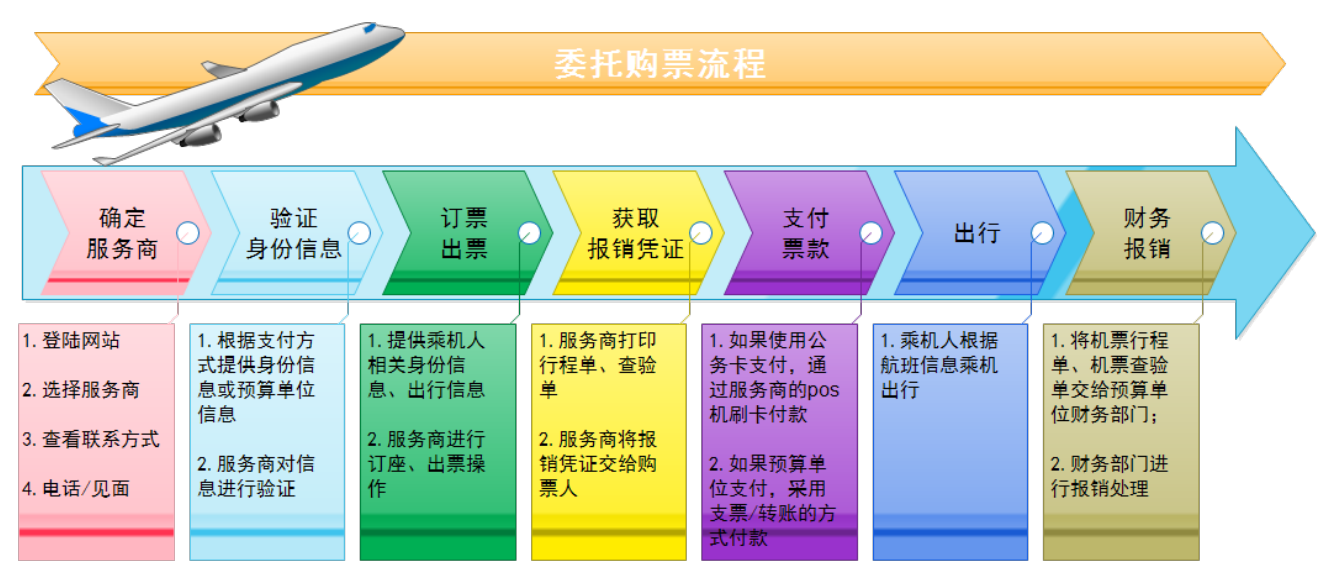

购票人可以通过委托的方式进行购票,具体购票流程说明如下:

# **(**一**)** 确定服务商

1. 登陆政府采购机票管理网站(www.gpticket.org);

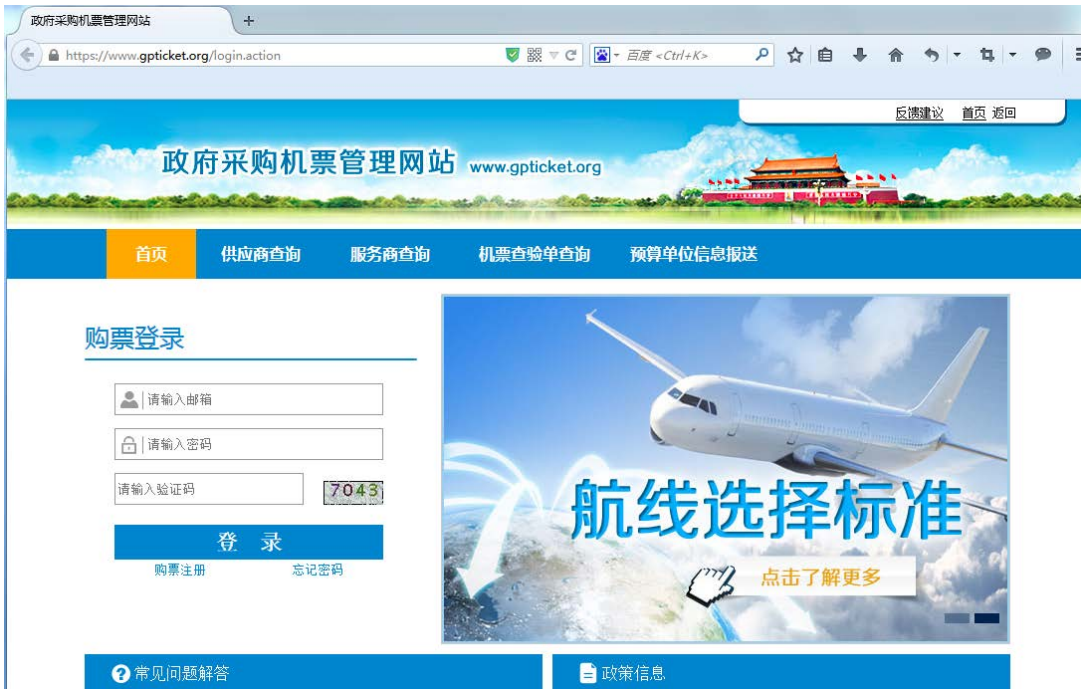

# 2. 点击服务商查询模块,查看服务商列表;

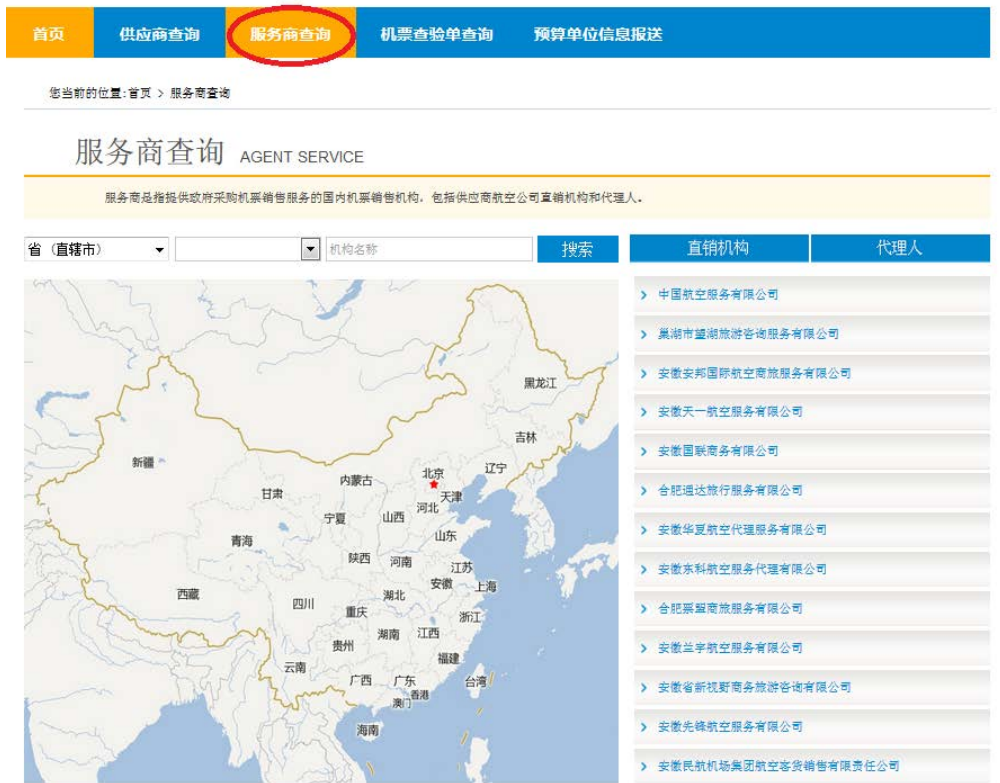

3. 选择具体服务商,点击服务商名称,查看联系方式;

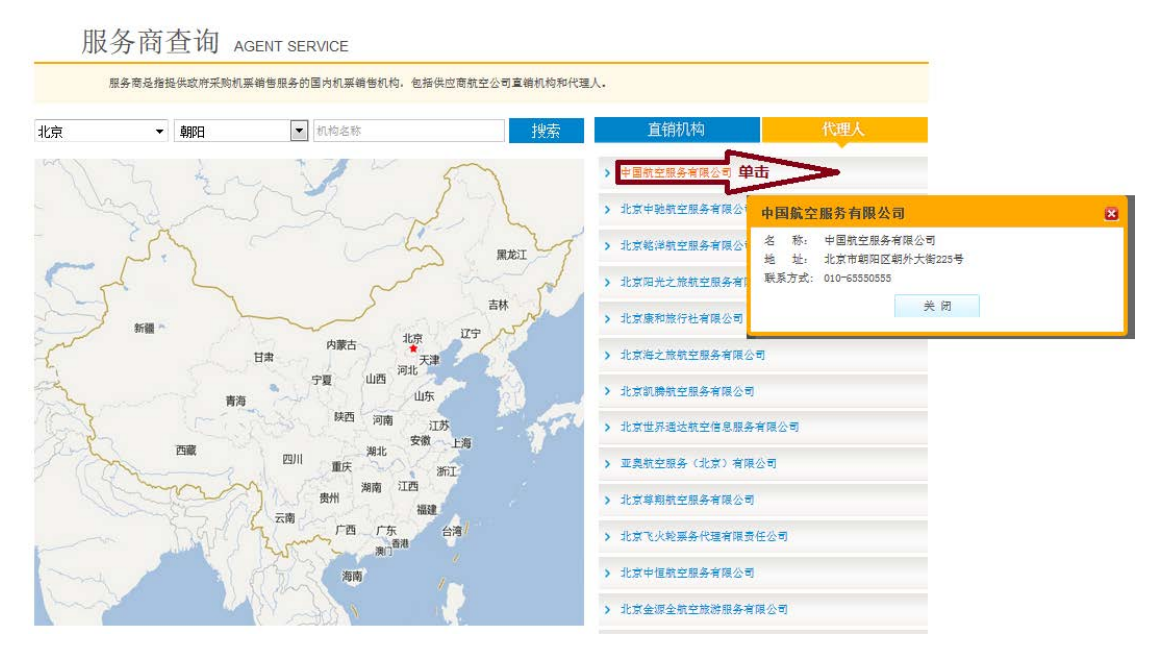

4.电话联系服务商,或者直接前往服务商网点。

# **(**二**)** 验证身份信息

- 1. 购票人告知服务商购票需求及票款支付方式;
- 2. 购票人根据支付方式,向服务商提供相应的验证信息;
	- 如果是公务卡支付,应提供乘机人姓名、身份证号、公务 卡发卡行信息;
		- 如果是预算单位提供支票或转账方式支付,应提供实际付 款的预算单位全称(预算单位全称应与支票上的盖章/转 账单位名称相符);
- 3. 服务商对身份信息/预算单位信息进行验证,验证通过,方可 订购政府采购机票。

# **(**三**)** 订票、出票

1. 购票人提供乘机人证件号码、航程等相关信息;

2. 服务商进行订座、出票操作。

# **(**四**)** 获取报销凭证

- 1. 出票成功后,服务商打印标有机票查验号码的航空运输电子客 票行程单、政府采购机票查验单;
- 2. 服务商将报销凭证交付给购票人。

## **(**五**)** 支付票款

购票人将票款足额支付给服务商,具体方式如下:

- > 购票人使用公务卡支付的, 应通过 POS 机刷卡的方式, 将 票款支付给服务商;
- 购票人使用预算单位支票支付的,须将加盖有预算单位名 称印章且用途为"公务机票购票款"的支票交给服务商; 购票人使用预算单位转账方式支付的,则需要预算单位将 票款转账到服务商开设的政府采购机票一般结算账户,用

途为"公务机票购票款"。

**(**六**)** 出行

乘机人持本人身份证件乘机出行。

# **(**七**)** 换开

1. 购票人联系出票服务商,告知原航班信息、新的航班信息(换 开票时, 乘机人信息不能修改);

- 2. 服务商进行换开票操作;
- 3. 如需补交票款,购票人按照原支付方式(公务卡/预算单位转 账/预算单位支票),将补交的票款支付给服务商。

# **(**八**)** 退票

- 1. 购票人联系出票服务商,告知需要退订的机票信息;
- 2. 服务商进行退票申请;
- 3. 退票成功后,服务商通过以下方式,将退票款退还给购票人(不 得通过现金进行退款):
	- 出票时采用公务卡支付的,需要在服务商 POS 机刷公务卡, 将退票款返还给购票人;
	- 出票时采用预算单位支票或者转账方式支付的,服务商通 过转账方式将退票款退到预算单位的一般结算账户。
- 4. 退票涉及退票手续费需要报销时,由服务商开具退款单据。购 票人可据此单据作为报销凭证,报销退票费用。

## **(**九**)** 投诉受理

购票人通过服务商购买公务机票的过程中,如遇服务商政策 执行或服务质量等问题,可拨打民航局清算中心投诉受理电话 010-84669065。

# 五、 常见问题解答

## <span id="page-43-0"></span>**1.** 各省级财政部门在公务机票购买管理政策实施前应做哪些工作?

在公务机票购买管理改革实施前,各省级财政部门应通知本省公 务卡发卡银行开发系统接口,对接中国银联和中国民用航空局清算中 心系统;根据工作需要,协调落实本地区各级具备机票销售基本资质 的机票销售代理机构申请销售公务机票;完整收集所辖全部预算单位 信息,并严格按照附件的填报要求,整理成汇总文件,报送至中国民 用航空局清算中心,具体请参照本手册"政策解读"第四条:各省预 算单位信息报送说明。

#### <span id="page-43-1"></span>**2.** 财政预算单位实施公务机票购买管理应做哪些工作?

各级财政预算单位要做好公务机票购买管理的宣传培训工作,要 让本单位所有公务人员都了解相关规定,包括公务卡使用、购票方式、 支票汇票的填写及机票报销要求等,便于公务人员按规定执行;要加 强内部管理,包括对公务人员因公出国航线选择的相关审核、财务报 销管理等;要做好公务卡新办或补办等日常工作,如本单位名称变更, 要及时向本级财政部门报送变更信息。

### <span id="page-43-2"></span>**3.** 机票销售代理机构如何成为政府采购机票服务商?

加入全国机票政府采购项目的机票销售代理机构必须具备以下 基本资质:

(1) 取得工商行政管理机关颁发的企业法人营业执照,经营范围包 含航空客运销售代理业务;

(2)取得《中国民用航空运输销售代理业务的资格认可证书》和《国 际航空运输协会认可资质证书》。

 符合上述基本资质的机票销售代理机构,均可按公务机票服务商 服务系统(网址: www.gpticket.net)的规定流程申请加入成为政府 采购机票服务商。代理机构也可拨打 010-84669065 进行咨询。

#### <span id="page-44-0"></span>**4.** 公务机票优惠政策是什么?

购票人应当按照公务活动的实际需要合理选择航班,在行程确定 的情况下应当尽可能选择低价机票,而并非要求必须购买最低价机 票。

政府采购优惠票价是在市场公布运价基础上实施二次优惠的票 价。例如: 北京-上海航线普通舱全价票舱位公布运价为 1000 元, 购 票人在购买此舱位的票价为 1000\*0.88,即购票人购买该舱位机票需 支付 880 元; 如果同一航班同时开放普通舱六折票舱位, 公布票价则 为 600 元,购票人在购买此舱位的票价为 600\*0.95,即购票人购买 该舱位机票需支付 570 元。上述的公布运价并不包含航空公司向特定 渠道定向发布的特价机票,对于此类特价机票,政策上允许购票人购 买,但不再享受二次折扣优惠。仍然以上述航班为例,航空公司由于 市场原因临时向特定服务商定向发布了 300 元的特价机票,购票人可 以购买,但只能以 300 元价格成交。

须强调的一点是,个别机票销售机构出于自身特殊的营销策略原 因,对航空公司对其发布的公布运价采取低于其成本的变价销售,该 类机票则不包含在公务机票购买范围。

总体上看,公务机票票价绝大部分会低于同等舱位的市场票价, 但并非市场上的最低票价。

#### <span id="page-45-0"></span>**5.** 国际航线选择标准是什么?单位外事部门和财务部门如何审批?

 关于国际航线的选择标准,以及需要按照《通知》规定的审批流 程和要求填写《乘坐非国内航空公司航班和改变中转地审批表》时, 单位外事部门和财务部门如何审批,请参照本手册"政策解读"第三 条[:国际航线选择标准以及外事部门审批原则。](https://www.gpticket.org/announcement/gpInterAirlineRules.action)

### <span id="page-45-1"></span>**6.** 是否需要注册公务卡信息,购票人如何购买公务机票?

为简化公务机票购票流程,购票人无需进行公务卡信息注册即可 直接购买公务机票。网站恢复购票功能后,中央预算单位人员可选择 以下三种渠道当中的任意一种渠道购买公务机票:

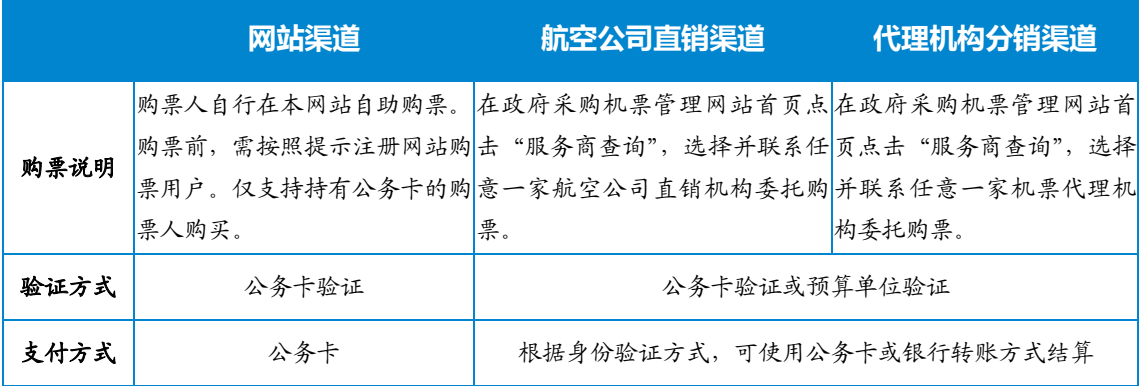

京外中央预算单位和地方预算单位按照属地化原则,根据所在地 区推进公务机票购买管理改革的时间要求组织实施。

# <span id="page-46-0"></span>**7.** 对于公务机票销售渠道外的市场低价机票,购票人是否可以购 买?

购票人在购买公务机票时,如果在公务机票销售渠道以外的其 他机构(如:电商平台)查询到国内航空公司航班票价低于政府采购 优惠票价的,购票人可以购买,但购票人购票时应当保留同一购票 时点在航空公司官网或政府采购机票管理网站(www.gpticket.org) 截取的同时刻同航班舱位价格截图等材料,作为报销凭证的附件。

购票人购买此类低价机票,即视为对电商平台等销售机构单方 面变更航空公司统一票规的行为予以充分认同,同时因此而产生的 超出航空公司统一票规以外的连带结果(如:改变航空公司该航班的 退票改签规则、组合销售其他产品服务等),均由购票人自行承担有 关费用。

#### <span id="page-46-1"></span>**8.** 购票人能否使用一张公务卡同时为多人购买公务机票?

可以。购票人持公务卡为多名同行公务人员购买公务机票时,在 公务人员身份验证全部通过的情况下,可在政府采购机票管理网站 (www.gpticket.org)或通过服务商渠道同时为最多 8 个"同行购票 人"购票,并使用本人或他人公务卡支付。需要注意的是,购票人需 确认公务卡内额度充足,且"同行购票人"必须与购票人选择同一舱 位。

### <span id="page-47-0"></span>**9.** 使用公务卡购票时,为何会有身份验证失败的情况?

<span id="page-47-1"></span>根据财政部 中国人民银行《关于加快推进公务卡制度改革 的通知》(财库〔2012〕132号)要求,财政部对购买公务机票使 用的公务卡范围有严格限定,公务卡一律采用专用发卡行标识代 码为"628"开头的银联标准卡,目前认定的是以 6282、6283 开 头。

此外,公务卡信息校验通过公务卡发卡行系统完成。若出现 身份验证失败的情况,购票人需先联系发卡行客服核实卡片信息、 卡片状态是否正常。

#### **10.**没有公务卡的公务人员如何购买公务机票?

没有公务卡的公务人员,应按照《财政部 中国人民银行关于印发 <中央预算单位公务卡管理暂行办法>的通知》(财库〔2007〕63 号) 的有关规定,及时办理公务卡。

购票人为没有完成公务卡办理,公务卡额度不足的人员以及需要 购买公务机票的其他人员(如国内外专家等)购买公务机票时,可到 政府采购机票管理网站 (www.gpticket.org) "服务商查询"模块中, 选择服务商委托购票, 并使用银行转账方式购买公务机票。

#### <span id="page-48-0"></span>11.购票人使用公务卡进行票款支付时额度不足, 如何处理?

购票人使用公务卡进行票款支付时,如因额度不足支付失败,购 票人应按照《财政部 中国人民银行关于印发<中央预算单位公务卡管 理暂行办法>的通知》(财库〔2007〕63 号)的有关规定,通过单位 财务部门或个人向发卡行申请临时增加信用额度,或通过银行转账方 式进行委托购票。

#### <span id="page-48-1"></span>12.因工作需要公务卡不能在免息期及时还款时, 如何处理?

确因工作需要,购票人不能在规定的免息还款期内返回单位办理 公务卡报销手续的,可由持卡人或其所在单位相关人员向单位财务部 门提供持卡人姓名、交易日期和每笔交易金额的明细信息,办理相关 借款手续,经财务部门审核批准,于免息还款期之前,先将资金转入 公务卡,持卡人返回单位后按财务部门规定时间补办报销手续。

### <span id="page-48-2"></span>**13.**购票人如何获取《航空运输电子客票行程单》?

购票人可直接在服务商处获取《航空运输电子客票行程单》(以 下简称《行程单》),也可到航班承运航空公司的机场柜台、自助设备 或各地营业部打印报销凭证。

#### <span id="page-49-0"></span>**14.**如何获取机票查验单?

购票人在具备服务商资质的航空公司直销渠道或代理机构分销 渠道购买政府采购机票的,由出票服务商提供机票查验单;购票人也 可点击"机票查验单查询"自行查询并打印查验单。

#### <span id="page-49-1"></span>**15.**《行程单》上没有机票查验号码,如何报销?

《行程单》上没有机票查验号码,可能存在两类情况:

(一) 因公出国时,购票人根据国际航线选择标准以及外事部 门审批原则(参见本手册"政策解读"第三条)乘坐外航航班,《行 程单》上没有机票查验号码。购票人报销时,应当以《行程单》或国 外航空公司及其代理机构提供的其他有效票据作为报销凭证。如需单 位外事部门和财务部门审批的,须附审核通过的《乘坐非国内航空公 司航班和改变中转地审批表》一同报销。

(二) 购票人在各电商平台或其他机构购买公务机票销售渠道 以外的低于政府采购优惠票价的国内航空公司航班机票时,《行程单》 上没有机票查验号码。购票人报销时,应当提供购票时点在航空公司 官网截取的同时刻同航班舱位的价格截图等材料,以证明其低于政府 采购优惠票价,并作为报销凭证附件,按照单位财务报销管理的规定 程序报销。

### <span id="page-50-0"></span>**16.**政府采购机票的退票、改签政策是什么?

政府采购机票退票、改答政策严格按照现有市场对应舱位政策 执行,如某航空公司市场全价舱位机票可以免费退票、改签,则政府 采购机票享受优惠折扣后依然可以免费退票、改签,鉴于各航空公司 退票、改签政策存在差异,具体政策请咨询各航空公司。

#### <span id="page-50-1"></span>**17.**如何办理政府采购机票退票、改签?

在服务商渠道(代理机构、航空公司营业部及柜台)购买政府 采购机票需要退票或改签时,可直接联系出票服务商办理。退票时, 可根据代理机构或航空公司开具的退款单据进行报销。

在政府采购机票管理网站(www.gpticket.org)购买政府采购 机票需要退票时,登陆后选择"我的订单",进入需要退票的订单页 面并点击"申请退票"按钮,按照航空公司页面相关提示申请退票。 需要报销时,可致电该航空公司客服联系邮寄退款单据;在政府采购 机票管理网站购买政府采购机票需要改签时,请直接致电航空公司客 服电话进行办理。

## <span id="page-50-3"></span><span id="page-50-2"></span>附件:《关于加强公务机票购买管理有关事项的通知》

### 财 政 文件 中国民用航空局

财库〔2014〕33 号

#### 财政部 中国民用航空局关于加强公务

#### 机票购买管理有关事项的通知

党中央有关部门,国务院各部委、各直属机构,全国人大常委会办公厅, 全国政协办公厅,高法院,高检院,各人民团体,各民主党派,各省、自 治区、直辖市、计划单列市人民政府外事办公室、财政厅(局),新疆生 产建设兵团财务局、外事局:

为贯彻落实《党政机关厉行节约反对浪费条例》要求,规范公务机 票购买行为,根据《财政部 外交部关于印发〈因公临时出国经费管理办 法〉的通知》(财行〔2013〕516号)及政府采购相关制度规定,现就加 强公务机票购买管理的有关事项通知如下:

 一、各级国家机关、事业单位和团体组织工作人员,以及使用财政 性资金购买公务机票的其他人员(以下简称购票人),国内出差、因公临 时出国购买机票,应当按照厉行节约和支持本国航空公司发展的原则,优 先购买通过政府采购方式确定的我国航空公司(以下简称国内航空公司) 航班优惠机票。

 二、国内航空公司按政府采购合同约定给予公务机票优惠。对于市 场折扣机票,各航空公司按国内、国际机票各航班舱位的折扣票价给予 9.5 折优惠;对于市场全价机票,则分别给予全价票价的 8.8 折、8.5 折优惠。 政府采购机票优惠率的变动情况,将在政府采购机票管理网站

(www.gpticket.org)上发布。

 三、因公临时出国时,购票人应当选择直达目的地国家(地区)的 国内航空公司航班出入境,没有直达航班的,应当选择国内航空公司航班 到达的最邻近目的地国家(地区)进行中转。因中转 1 次以上(不含 1 次) 等特殊原因确需选择非国内航空公司航班,以及因最临近目的地国家(地 区)中转需办理过境签证而选择其他邻近中转地的,应当填写《乘坐非国 内航空公司航班和改变中转地审批表》(见附件),事先报经单位外事部 门和财务部门审批同意。

 四、购票人应当做好公务出行计划安排,尽可能选择低价机票,原 则上不得购买全价机票。对于各航空公司提供的低于政府采购优惠票价的 团队价格或促销价格机票,购票人可选择购买,但不再享受政府采购优惠。 购票人需要退改签机票的,按照各航空公司的退改签规定办理。

五、购票人可直接使用公务卡在政府采购机票管理网站购买机票, 也可通过具备中国民航机票销售资质的各航空公司直销机构或机票销售 代理机构,使用公务卡或银行转账方式购买机票。使用公务卡购票的,应 当提前在政府采购机票管理网站进行公务卡注册或通过电话方式注册。使 用银行转账方式购票的,需要在支票、汇款等票据上标注资金用途为"公 务机票购票款",填写的单位名称应与系统记录的单位名称一致。

六、各部门各单位要严格公务机票报销管理,购买国内航空公司航 班机票的, 应当以标注有政府采购机票查验号码的《航空运输电子客票行 程单》作为报销凭证;购买非国内航空公司航班机票的,应当以相关有效 票据作为报销凭证,并附经单位外事部门和财务部门出具审核意见的审批 表。单位财务人员如需对购票单位、购票时间及购票价格等信息进行核实 的,可登录政府采购机票管理网站按查验号码查询。

七、各级外事、财政、审计等部门应当将出国机票购买情况纳入因 公临时出国情况联合检查的范围。各部门各单位在审计部门对因公临时出 国经费管理使用情况进行审计时,应当提供乘坐非国内航空公司航班审批 表等机票购买活动的资料以及经费管理使用的资料。

八、各级财政部门应当按预算级次整理本级预算单位名称全称、组 织机构代码等信息,在本级预算单位实施公务机票购买管理改革前,按规 定格式提供给中国民用航空局清算中心。中央预算单位信息由财政部提 供,地方各级预算单位信息由省级财政部门审核汇总后提供。预算单位相 关信息变更的,各级财政部门也按此要求办理。

九、中国民用航空局清算中心具体承担公务机票购买的相关执行工 作,统一与各航空公司、机票销售机构签订服务合同,协调处理各中央预 算单位和地方财政部门书面反映的航空公司执行优惠率、机票销售机构履 行服务承诺等方面的问题,定期向各级财政部门报送公务机票购买执行情 况。

十、中央预算单位从 2014 年 6 月 1 日起开始实施公务机票购买管 理改革。各省级财政部门要统筹安排本地区改革工作,省级预算单位在

2014 年底前实施,地市级及以下级预算单位在 2015 年底前全部实施。

十一、各航空公司航班市场票价和政府采购优惠票价,预算单位基 础信息表,公务卡注册流程,公务机票购买操作手册,以及国内航空公司 和机票销售机构名录等内容,见政府采购机票管理网站。

十二、各地区各部门各单位可根据本通知规定,结合实际制定相应 的实施细则。

十三、各中央部门和省级财政部门在实施工作中,有关政策制定、 执行中的意见和建议,请与财政部国库司联系,联系电话:010-68552389。 有关预算单位信息提供、购票中出现问题的处理等操作执行方面的问题, 请与中国民用航空局清算中心联系,联系电话:010-84669065。

附件:乘坐非国内航空公司航班和改变中转地审批表

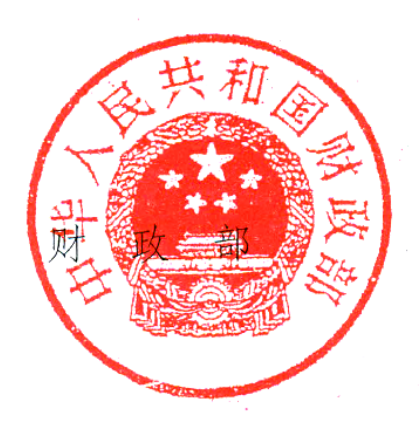

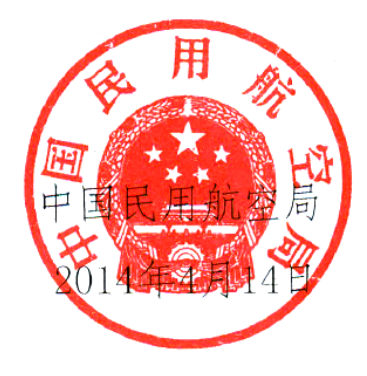

附件:

# 乘坐非国内航空公司航班和改变中转地审批表

编号: 填表日期: 年 月 日

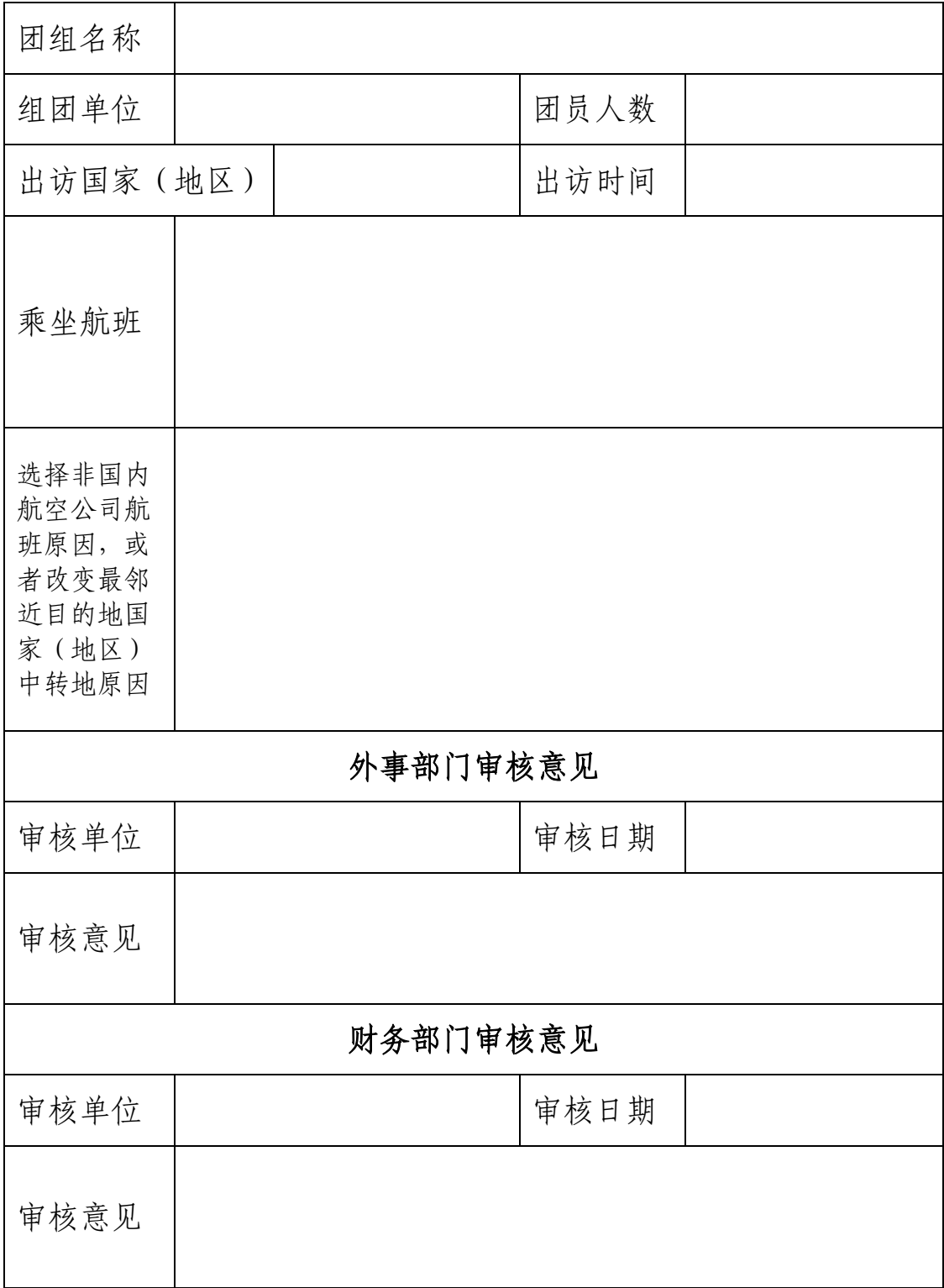